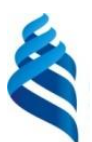

### МИНИСТЕРСТВО ОБРАЗОВАНИЯ И НАУКИ РОССИЙСКОЙ ФЕДЕРАЦИИ

Федеральное государственное автономное образовательное учреждение высшего образования

**«Дальневосточный федеральный университет»**

(ДВФУ)

### **ШКОЛА ЕСТЕСТВЕННЫХ НАУК**

«СОГЛАСОВАНО» Руководитель ОП «Электроника и наноэлектроника»

\_\_\_\_\_\_\_\_\_\_\_\_\_ Крайнова Г. С. (подпись) (Ф.И.О. рук. ОП) «\_\_19\_\_»\_\_\_сентября\_\_\_\_\_\_\_\_2018 г. «\_\_19\_\_»\_\_\_сентября\_\_\_2018 г.

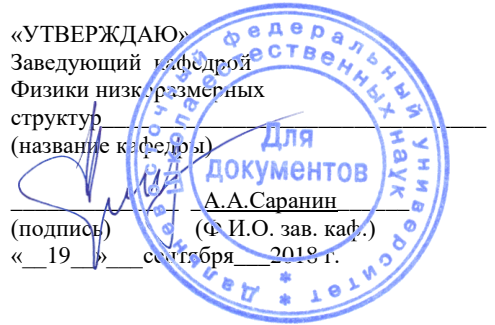

#### **РАБОЧАЯ ПРОГРАММА УЧЕБНОЙ ДИСЦИПЛИНЫ**

Компьютерная графика в оптоэлектронике

#### **Направление подготовки 11.03.04 «Электроника и наноэлектроника»**

#### **Форма подготовки очная**

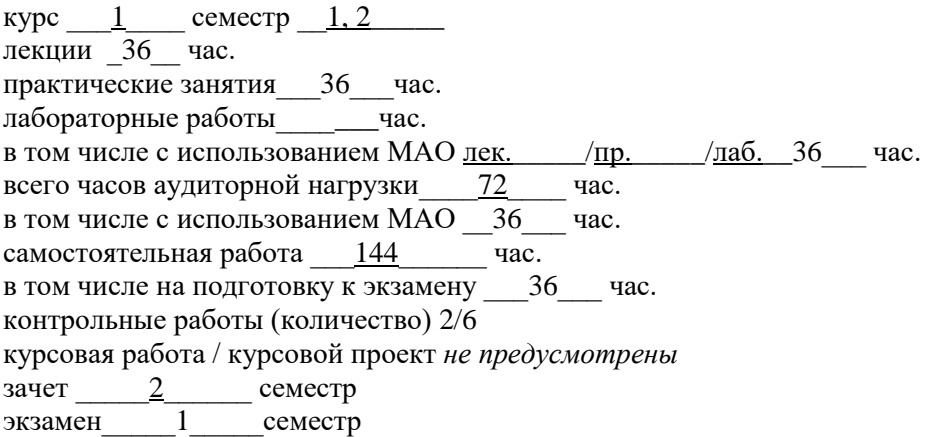

Рабочая программа составлена в соответствии с требованиями образовательного стандарта, самостоятельно устанавливаемого ДВФУ, утвержденного приказом ректора от 18.02.2016 № 12-13-235 .

Рабочая программа обсуждена на заседании кафедры физики низкоразмерных структур, протокол № 1 от « 19 » сентября 2018 г.

Заведующий кафедрой д.ф.-м.н., член-корр., А.А. Саранин Составитель: к.ф.-м.н., доцент кафедры Компьютерных систем Писаренко Татьяна Анатольевна

#### **Оборотная сторона титульного листа РПУД**

#### **I. Рабочая программа пересмотрена на заседании кафедры**:

Протокол от «\_\_\_\_\_» \_\_\_\_\_\_\_\_\_\_\_\_\_\_\_\_\_ 20\_\_\_ г. № \_\_\_\_\_\_

Заведующий кафедрой \_\_\_\_\_\_\_\_\_\_\_\_\_\_\_\_\_\_\_\_\_\_\_ \_А.А.Саранин\_\_\_\_\_\_\_\_

(подпись) (И.О. Фамилия)

#### **II. Рабочая программа пересмотрена на заседании кафедры**:

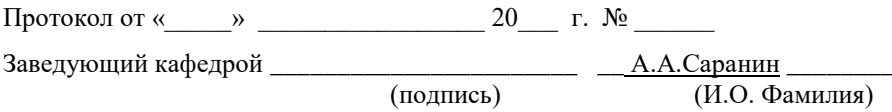

## **ABSTRACT**

# **Bachelor's in 11.03.04 Electronics and Nanoelectronics Course title: Computer graphics in optoelectronics Open classroom Block \_6\_credits**

**Instructor:** Pisarenko Tatiana Anatoljevna, Cand. of Phys. and math., associate Professor of the Chair of computer systems, School of Natural Sciences of Far Eastern Federal University.

### **Learning outcomes:**

- ability to use regulatory documents in their activities (GPC-8);
- willingness to analyze and systematize the results of research, present materials (PC-3).

**Course description:** *t*he concept of the design documentation, design of drawings, images, signs and symbols, axonometric projection of the details, images and symbols of elements of details, drawings and sketches of details, assembly drawings of details. The concept of computer graphics: geometric modeling and its tasks, graphics, primitives and their attributes, the use of interactive graphics systems for performing and editing images and drawings, solving problems of geometric modeling. The concepts of descriptive geometry.

The discipline " Computer graphics in optoelectronics" logically and meaningfully related to such courses as Analytic geometry; Theory of Electrical Engineering; Metrology, standardization and technical measurements; Crystallography.

### **Main course literature:**

1. Engineering Graphics. engineering Drawing: Textbook / AA Chekmarev. - M .: SIC INFRA-M, 2013. – 396 p. ISBN 978-5-16-003571-0

<http://lib.dvfu.ru:8080/lib/item?id=Znanium:Znanium-395430&theme=FEFU>

2. Engineering Graphics. Descriptive geometry. Point. Straight line. Plane [electronic resource]: a tutorial / Konyukov O.L.- Electron. text data.- Novosibirsk: Siberian State University of Telecommunications and Informatics, 2014. - 53 p. - Access:<http://www.iprbookshop.ru/45468>

3. Descriptive Geometry: Textbook / SA Frolov. - 3-e ed.. and ext. - M.: INFRA-M, 2013 - 285 p. ISBN 978-5-16-001849-2

<http://lib.dvfu.ru:8080/lib/item?id=Znanium:Znanium-134287&theme=FEFU>

4. Descriptive Geometry: a collection of tasks: A manual for engineering and instrument making higher educational institutions / SA Frolov. - 3-e ed.. - M.: INFRA-M, 2008. - 172 p. ISBN 978-5-16-003273-3

<http://lib.dvfu.ru:8080/lib/item?id=Znanium:Znanium-136308&theme=FEFU>

5. Engineering graphics for designers in AutoCAD [electronic resource]: a textbook / AS Uvarov. - Electron. Dan. - M.: DMK Press, 2009. - 360 p. - Access: [http://e.lanbook.com/books/element.php?pl1\\_id=1307](http://e.lanbook.com/books/element.php?pl1_id=1307) 

6. Collection of tasks on the engineering drawing: tutorial / RS Mironov, BG Mironov. - Moscow: Higher School, 2001. - 263 p.

<http://lib.dvfu.ru:8080/lib/item?id=chamo:320661&theme=FEFU>

**Form of final knowledge control: pass***.*

### **АННОТАЦИЯ**

Рабочая программа дисциплины «Компьютерная графика в оптоэлектронике» разработана для студентов 3 курса по направлению 11.03.04 «Электроника и наноэлектроника» в соответствии с требованиями образовательного стандарта, самостоятельно устанавливаемого ДВФУ.

Общая трудоемкость освоения дисциплины составляет 6 ЗЕ (216 часов). Учебным планом предусмотрены лекции (36 часов), практические занятия (36 часов), самостоятельная работа студента (144 часа, в том числе 36 часов на подготовку к экзамену). Дисциплина «Компьютерная графика в оптоэлектронике» входит в вариативную часть цикла дисциплин образовательной программы, реализуется на 1 курсе, в 1 и 2 семестрах.

Содержание дисциплины охватывает следующий круг вопросов:

Понятие конструкторская документация, оформление чертежей, изображения, надписи и обозначения, аксонометрические проекции деталей, изображения и обозначения элементов деталей, рабочие чертежи и эскизы деталей, сборочные чертежи деталей, начертательной геометрии; понятие о компьютерной графике: геометрическое моделирование и его задачи, графические объекты, примитивы и их атрибуты, применение интерактивных графических систем для выполнения и редактирования изображений и чертежей, решение задач геометрического моделирования.

Современный этап развития науки и техники, различенных отраслей промышленности предъявляет повышенные требования к подготовке высококвалифицированного инженерно-технического персонала, успешно владеющих техническими знаниями. В этой дисциплина "Компьютерная графика в оптоэлектронике» важна в подготовке бакалавров по направлению подготовки «Электроника и наноэлектроника».

Развитие новых технологий сопровождается интенсификацией инженерно-технического труда, требуя выполнения значительного количества всевозможной конструкторской документации. Современный специалист должен уметь правильно отображать техническую мысль на чертеже, эскизе, cxeme.

Последние десятилетия характеризуются всё большим внедрением компьютерных технологий в различные сферы человеческой деятельности. Среди многообразия существующих всего программ наиболее распространённой является программа AutoCAD. Умение практически и грамотно пользоваться этой и другими программами является необходимым для каждого инженера.

Дисциплина «Компьютерная графика в оптоэлектронике» логически и содержательно связана с такими курсами, как Аналитическая геометрия; Теоретические основы электротехники; Метрология, стандартизация и технические измерения; Кристаллография и кристаллофизика.

Целями освоения ДИСЦИПЛИНЫ «Компьютерная графика  $\bf{B}$ оптоэлектронике» являются развитие пространственного представления и воображения, конструктивно-геометрического мышления, способности к анализу и синтезу пространственных форм и отношений на основе графических моделей пространства, практически реализуемых в виде чертежей конкретных пространственных объектов и зависимостей, выработке знаний и навыков, необходимых студентам для выполнения и чтения чертежей, составления конструкторской и технических технической документации на основе требований ЕСКД.

Компьютерная графика - это дисциплина целью, которой является непосредственно обучение студентов работе с различной по виду и графической информацией, графического содержанию основам представления информации, методам графического моделирования разработки геометрических объектов, правилам  $\overline{\mathbf{M}}$ оформления конструкторской документации, графических моделей явлений и процессов. Знакомство студентов с понятием компьютерной графики, геометрического моделирования, графическими объектами, современными интерактивными графическими системами для решения задач автоматизации чертежнографических работ на примере AutoCAD.

**Задачи** дисциплины отвечают современному состоянию и перспективам развития проектно-конструкторских работ. В них входит обеспечение студента минимумом фундаментальных инженерно-геометрических знаний, на базе которых будущий бакалавр сможет успешно изучать конструкторскотехнологические и специальные дисциплины, а также овладевать новыми знаниями области компьютерной графики и геометрического моделирования.

- Изучить ЕСКД;
- Освоить методы начертательной геометрии;
- Освоить выполнение и редактирование чертежей в ПО AutoCAD. В результате освоения дисциплины обучающийся должен:

#### 1. **знать**:

– элементы начертательной геометрии и инженерной графики, геометрическое моделирование, программные средства компьютерной графики;

2. **уметь**:

– применять интерактивные графические системы для выполнения и редактирования изображений и чертежей;

#### 3. **владеть:**

– современными программными средствами подготовки конструкторскотехнологической документации;

Для успешного изучения дисциплины «Компьютерная графика в физике и технологии» у обучающихся должны быть сформированы следующие предварительные компетенции:

- способность к самоорганизации и самообразованию (ОК-7);
- способность выявлять естественнонаучную сущность проблем, возникающих в ходе профессиональной деятельности, привлекать для их решения соответствующий физико-математический аппарат (ОПК-2);
- способность осуществлять поиск, хранение, обработку и анализ информации из различных источников и баз данных, представлять ее в

требуемом формате с использованием информационных, компьютерных и сетевых технологий (ОПК-6);

• способность использовать навыки работы с компьютером, владеть методами информационных технологий, соблюдать основные требования информационной безопасности (ОПК-9).

В результате изучения данной дисциплины у обучающихся формируются следующие общепрофессиональные компетенции (элементы компетенций):

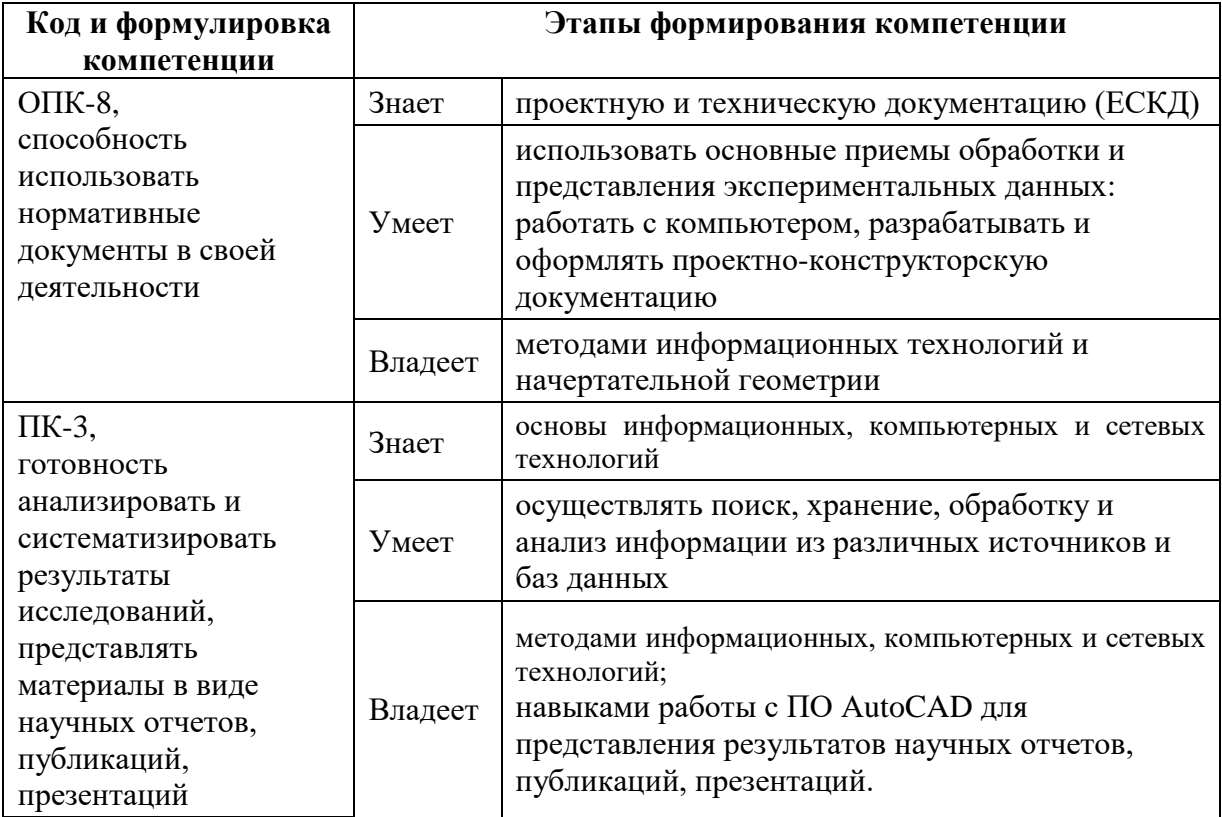

# **I. СТРУКТУРА И СОДЕРЖАНИЕ ТЕОРЕТИЧЕСКОЙ ЧАСТИ КУРСА**

### **Лекции (36 часов)**

**Раздел 1. Единая система конструкторской документации (ЕСКД) (4 час.)**

**Тема 1.** ГОСТ 2.001-93. Единая система конструкторской документации. ГОСТ 2.301-68 ЕСКД. Форматы. ГОСТ 2.302-68 ЕСКД. [Масштабы.](http://ru.wikipedia.org/wiki/%D0%9C%D0%B0%D1%81%D1%88%D1%82%D0%B0%D0%B1) ГОСТ 2.303-68 ЕСКД. Линии. ГОСТ 2.306-68 ЕСКД. Обозначения графических материалов и правила их нанесения на чертежах. **(2 час.).**

**Тема 2.** ГОСТ 2.307-2011 ЕСКД. Нанесение размеров и предельных отклонений. ГОСТ 2.104-2006 ЕСКД. Основные надписи ГОСТ 2.305-2008 ЕСКД. Изображения — виды, разрезы, сечения**. (2 час.).**

### **Раздел 2. Начертательная геометрия (14 час.)**

**Тема 3.** Методы проецирования. Точка в пространстве. (**1** час.)

**Тема 4.** Прямые линии. Прямые особого положения. Взаимное положение прямых линий. (**2** час.)

**Тема 5.** Натуральная величина отрезка. (**1** час.)

**Тема 6.** Способы преобразования чертежа (**1** час.)

**Тема 7.** Плоскость. Плоскости особого положения. (**2** час.)

**Тема 8.** Пересечение прямой и плоскости. (**1** час.)

**Тема 9.** Пересечение плоскостей. (**2** час.)

**Тема 10.** Сопряжения и касательные. (**2** час.)

**Тема 11.** Элементы фрактальной геометрии. (**2** час.)

### **Раздел 3. Начертательная геометрия (10 час.)**

**Тема 1.** Многогранники. Классификация. (**1** час.)

**Тема 2.** Метрические задачи для многогранника. (**3** час.) Определение

положения и видимости точки на поверхности пирамиды и призмы.

Определение высоты пирамиды. Пересечение граней пирамиды линией.

**Тема 3.** Построение сечения многогранника. (**1** час.)

**Тема 4.** Пересечение многогранников. (**4** час.)

**Тема 5.** Разрезы многогранников. (**1** час.)

**Раздел 4. Единая система конструкторской документации (ЕСКД) (8 час.)**

**Тема 6.** ГОСТ 2.317-69 ЕСКД. [Аксонометрические проекции.](http://ru.wikipedia.org/wiki/%D0%90%D0%BA%D1%81%D0%BE%D0%BD%D0%BE%D0%BC%D0%B5%D1%82%D1%80%D0%B8%D1%87%D0%B5%D1%81%D0%BA%D0%B0%D1%8F_%D0%BF%D1%80%D0%BE%D0%B5%D0%BA%D1%86%D0%B8%D1%8F) **(1 час.).**

**Тема 7.** Электрические схемы в ЕСКД **(7 час.).** 

ГОСТ 2.701-2008 ЕСКД. Схемы. Виды и типы. Общие требования к выполнению.

ГОСТ 2.702-75 ЕСКД. Правила выполнения электрических схем.

ГОСТ 2.710-81 ЕСКД. Обозначения буквенно-цифровые в электрических схемах.

ГОСТ 2.728-74 ЕСКД. Обозначения условные графические в схемах. Резисторы, конденсаторы.

ГОСТ 2.729-68 ЕСКД. Обозначения условные графические в схемах. Приборы электроизмерительные.

ГОСТ 2.730-73 ЕСКД. Обозначения условные графические в схемах. Приборы полупроводниковые.

ГОСТ 2.731-81 ЕСКД. Обозначения условные графические в схемах. Приборы электровакуумные.

ГОСТ 2.743-91 ЕСКД. Обозначения условные графические в схемах.

Элементы цифровой техники.

ГОСТ 2.761-84 ЕСКД. Обозначения условные графические в схемах.

Компоненты волоконно-оптических систем передачи.

# **II. СТРУКТУРА И СОДЕРЖАНИЕ ПРАКТИЧЕСКОЙ ЧАСТИ КУРСА**

# **Лабораторные работы (36 часов)**

# **Раздел 1. Основные навыки работы с ПО AUTOCAD.**

# **Занятие 1.** Интерфейс AUTOCAD **(2 час).**

Медиаматериалы

<http://autocadvideo.ru/lessons/videouroki-autocad-2013.php>

<http://pasha-sevkav.blogspot.ru/2010/12/autocad-autocad.html>

<http://www.ksi.edu.ru/viewvideo/62/interfejs-autocad-urok-1.html>

## **Занятие 2.** Линии в AUTOCAD **(1 час).**

[http://www.ksi.edu.ru/viewvideo/56/postroenie-prostyx-obektov-primitivov-v-autocad-urok-](http://www.ksi.edu.ru/viewvideo/56/postroenie-prostyx-obektov-primitivov-v-autocad-urok-3.html)[3.html](http://www.ksi.edu.ru/viewvideo/56/postroenie-prostyx-obektov-primitivov-v-autocad-urok-3.html)

**Занятие 3.** Размерные линии в AUTOCAD **(1 час).**

[http://www.ksi.edu.ru/viewvideo/51/vidy-razmerov-i-paneli-instrumentov-v-autocad-urok-](http://www.ksi.edu.ru/viewvideo/51/vidy-razmerov-i-paneli-instrumentov-v-autocad-urok-6.html)[6.html](http://www.ksi.edu.ru/viewvideo/51/vidy-razmerov-i-paneli-instrumentov-v-autocad-urok-6.html)

**Занятие 4.** Штриховка в AUTOCAD **(1 час).**

<http://www.ksi.edu.ru/viewvideo/49/shtrixovka-i-sposoby-ee-sozdaniya-v-autocad-urok-5.html>

**Занятие 5.** Создание в AUTOCAD основной надписи формата А4 **(2 час).**

[http://www.ksi.edu.ru/viewvideo/52/sozdanie-shablona-formata-s-osnovnoj-nadpisyu-v-autocad](http://www.ksi.edu.ru/viewvideo/52/sozdanie-shablona-formata-s-osnovnoj-nadpisyu-v-autocad-urok-7.html)[urok-7.html](http://www.ksi.edu.ru/viewvideo/52/sozdanie-shablona-formata-s-osnovnoj-nadpisyu-v-autocad-urok-7.html)

**Занятие 6.** Создание в AUTOCAD основной надписи формата А3 **(1**

**час).**

[http://www.ksi.edu.ru/viewvideo/52/sozdanie-shablona-formata-s-osnovnoj-nadpisyu-v](http://www.ksi.edu.ru/viewvideo/52/sozdanie-shablona-formata-s-osnovnoj-nadpisyu-v-autocad-urok-7.html)[autocad-urok-7.html](http://www.ksi.edu.ru/viewvideo/52/sozdanie-shablona-formata-s-osnovnoj-nadpisyu-v-autocad-urok-7.html)

**Занятие 7.** Кривые линии в AUTOCAD **(1 час).**

<http://www.ksi.edu.ru/viewvideo/57/sopryazheniya-v-autocad-urok-10.html>

## **Тема 2. Начертательная геометрия.**

## **Тема 1. Точка в пространстве**

Используя шаблон А4, выполнить комплексный чертеж и определить положение точек из разных октантов пространства на комплексном чертеже.

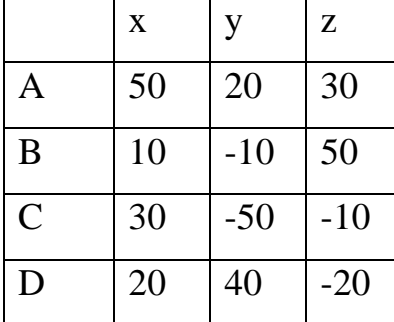

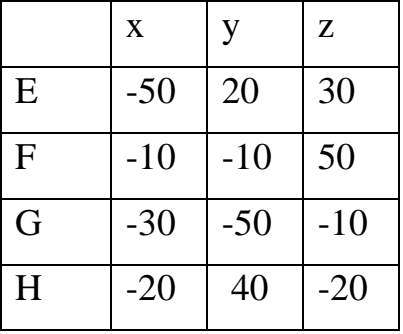

Цель: научиться решать задачи начертательной геометрии с использованием современных графических сред, в частности, определять положение точки в октантах пространства по положению проецирующих точек на комплексном чертеже.

### **Тема 2. Метрические задачи: расстояние от точки до прямой,**

#### **расстояние между параллельными прямыми**

Используя шаблон А4, выполнить комплексный чертеж отрезков LM, KN и методом перемены плоскостей определить расстояние между отрезками прямых и расстояние между точкой D и прямой LM.

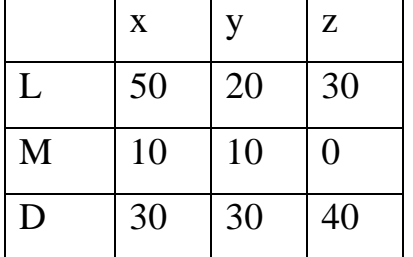

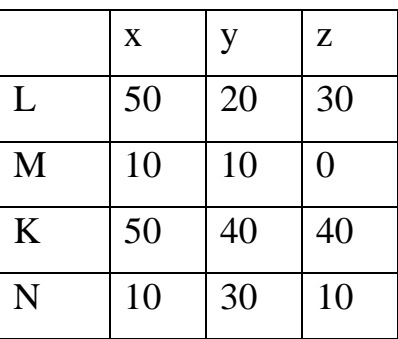

Цель: научиться решать задачи начертательной геометрии? Используя метод перемены плоскостей.

### **Тема 3. Натуральная величина отрезка**

Используя шаблон А4, выполнить комплексный чертеж отрезка LM и определить его натуральную величину методом прямоугольного треугольника.

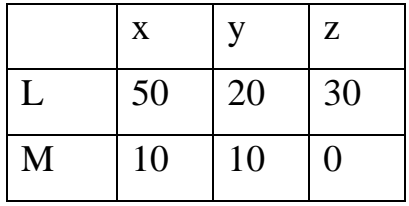

Цель: научиться решать задачи начертательной геометрии с использованием современных графических сред.

Метод прямоугольного треугольника служит для определения истинной величины случайной прямой.

**Тема 4. Метрические задачи: натуральная величина плоскости, расстояние от точки до плоскости** 

Задание. Используя шаблон А4, выполнить комплексный чертеж отрезка и плоскости общего положения АВС и определить расстояние от точки D до плоскости АВС.

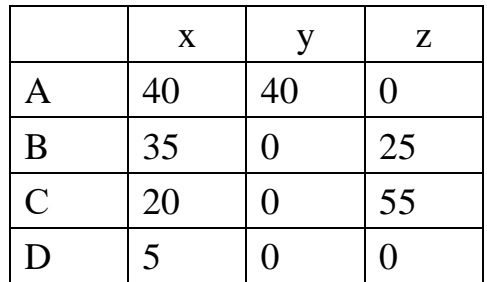

## **Тема 5. Пересечение прямой и плоскости**

Задание. Используя шаблон А4, выполнить комплексный чертеж отрезка LM и плоскости общего положения ABC и определить точку пересечения K и видимость прямой LM.

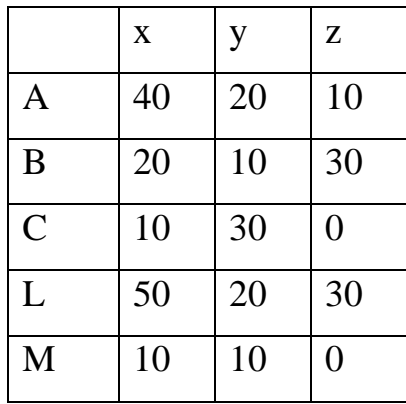

Нахождение точки пересечения прямой линии и плоскости - основная задача начертательной геометрии.

*Задача.* Дано: плоскость *ABC* и прямая *а.*

Требуется найти точку пересечения прямой с плоскостью и определить видимость прямой по отношению к плоскости.

Для решения задачи:

1. Через горизонтальную проекцию прямой *а<sup>1</sup>* проведем вспомогательную горизонтально проецирующую плоскость  $\gamma$  (таким образом,  $a_1 \in \gamma$ ).

2. Горизонтальный след плоскости уі пересекает проекцию плоскости A<sub>1</sub>B<sub>1</sub>C1 в точках D<sup>1</sup> и F1*,* которые определяют положение горизонтальной проекции n1*-* линии пересечения плоскостей у и АВС. Для нахождения фронтальной и профильной проекции n спроецируем точки *D* и *F* на фронтальную и профильную плоскости проекций.

3. На фронтальной и профильной проекциях линия пересечения плоскостей *п* пересекает проекции **а** в точке *К*, которая и является проекцией точки пересечения прямой **а** с плоскостью *AВС*, по линии связи находим горизонтальную проекцию *К***1**.

4. Методом конкурирующих точек определяем видимость прямой **а** по отношению к плоскости *AВС*.

#### **Тема 6. Пересечение плоскостей**

Задание. Используя шаблон А4, выполнить комплексный чертеж плоскостей общего ABC и особого положения DEF и определить линию пересечения KN и видимость плоскости ABC.

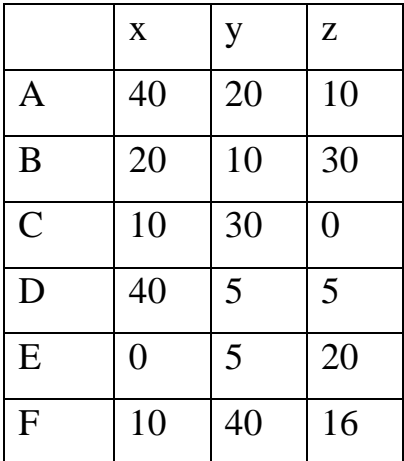

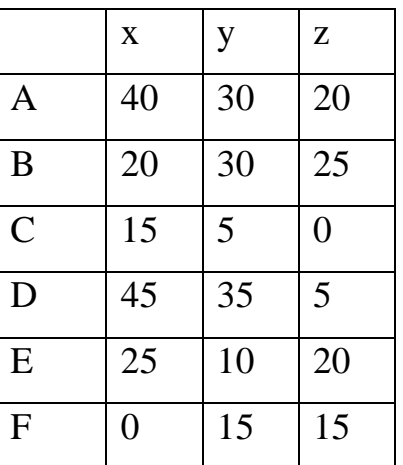

Пересечение плоскости общего положения с горизонтально проецирующей плоскостью.

Задача. Дано: плоскость общего положения задана треугольником *АВС*, а вторая плоскость - горизонтально проецирующая *DEF*.

Требуется построить линию пересечения плоскостей.

Решение задачи заключается в нахождении двух точек общих для данных плоскостей, через которые можно провести прямую *KN* линию. Плоскость, заданная треугольником *АВС* можно представить, как прямые линии *АВ*, *АС*,

*ВС*. Точка пересечения прямой (*ВC*) с плоскостью *DEF* - точка *N*, прямой *AС* - *K*.

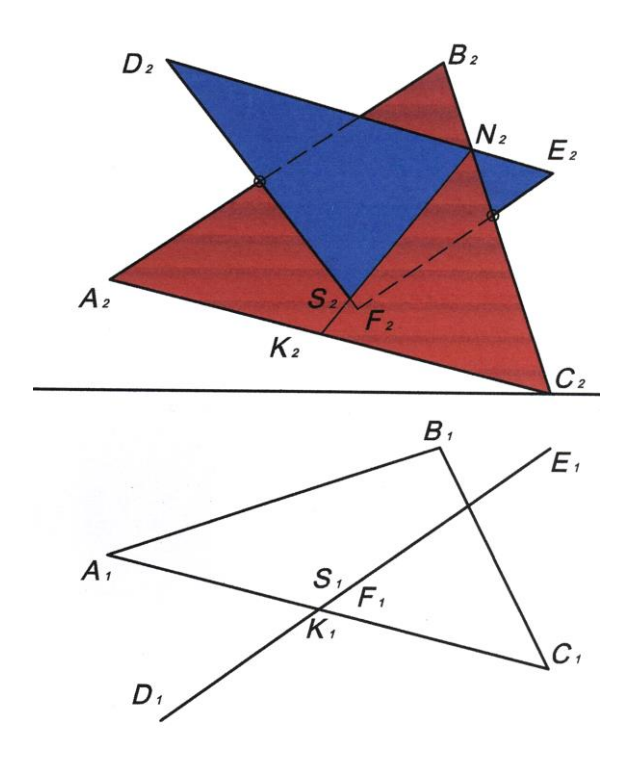

Отрезок *KN* определяет линию пересечения плоскостей. Так как *DEF* горизонтально проецирующая плоскость, то проекция *D***1***E***1***F***<sup>1</sup>** совпадает с проекцией *K***1***N***1** таким образом остается только построить недостающую проекцию  $K_2N_2$  на  $\Pi_2$ .

## **Тема 7. Сопряжения и касательные**

Основные понятия сопряжения

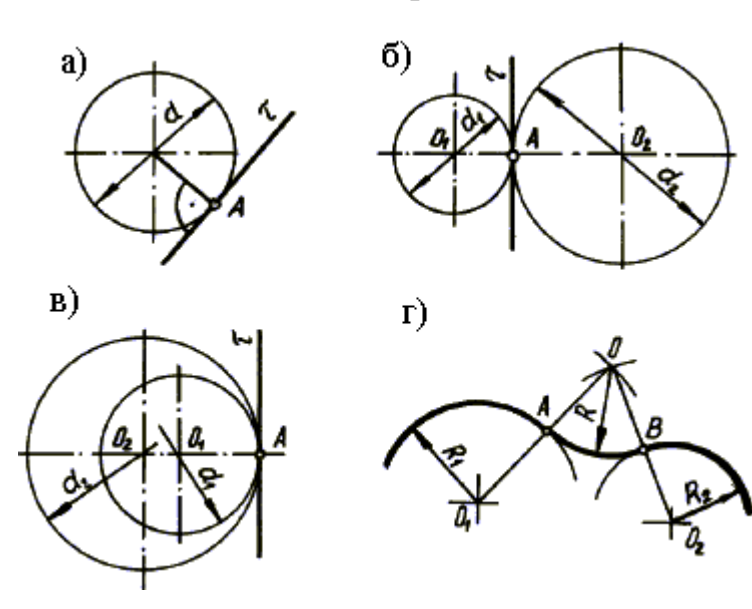

Касание есть плавный переход одной линии в другую. Сопряжение есть плавный переход одной линии в другую, выполненный при помощи промежуточной линии. Чаще всего промежуточной линией служит дуга окружности.

 Построение сопряжений основано на следующих геометрических положениях:

 а) переход окружности на прямую только тогда будет плавным, когда данная прямая является касательной к окружности. Радиус окружности, проведенный в точку касания А, перпендикулярен к касательной прямой;

 б) переход в данной точке А с одной окружности на другую только тогда будет плавным, когда окружности имеют в данной точке общую касательную. Задание. Построение касательных прямых.

Построение касательных к окружностям основано на том, что касательная прямая перпендикулярна к радиусу окружности, проведенному в точку касания.

 Построение касательной к окружности из точки А, лежащей вне окружности (рис. 10.12). Отрезок ОА, соединяющий данную точку А с центром О окружности, делим пополам и из полученной точки  $O<sub>1</sub>$ , как из центра, описываем вспомогательную окружность радиусом  $O_1A$ . Вспомогательная окружность пересекает заданную в точке В, являющейся точкой касания. Прямая АВ будет касательной к окружности, т.к. угол АВО прямой, как вписанный во вспомогательную окружность и опирающийся на ее диаметр.

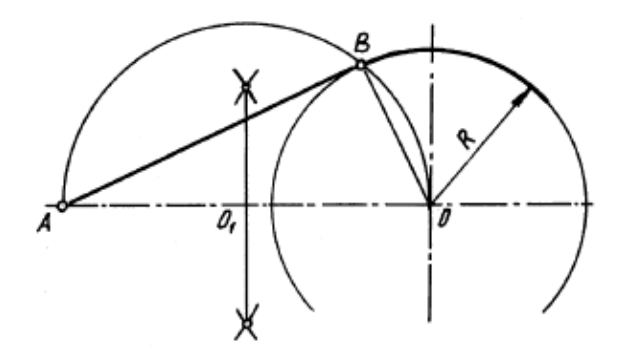

Задание. Сопряжение двух пересекающихся прямых линий.

 Построение сопряжения двух прямых *l*<sup>1</sup> и *l*2 дугой радиуса *R* осуществляется следующим образом:

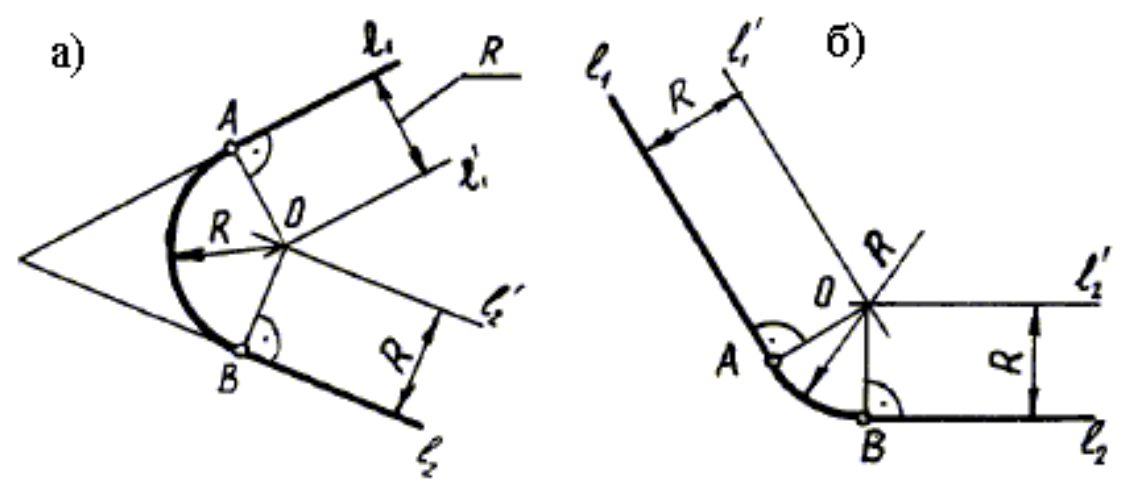

Задание. Сопряжение прямой с окружностью.

 В общем случае построение сопряжения окружности *m* радиуса *R*<sup>1</sup> и прямой *l* окружностью радиуса *R* производится следующим образом:

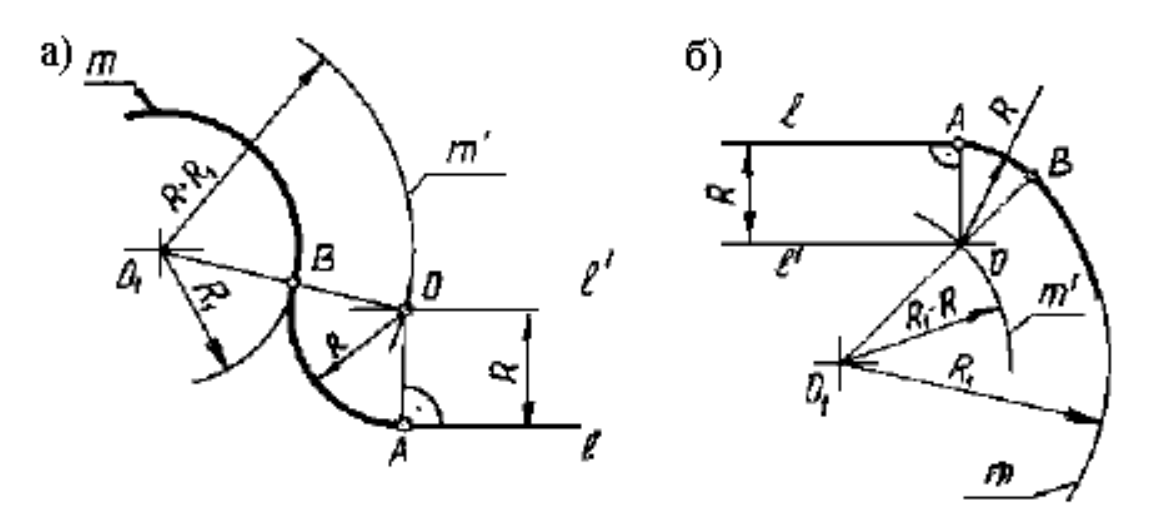

Задание. Сопряжение двух окружностей.

 При построении внешнего сопряжения двух окружностей *m*<sup>1</sup> и *m*<sup>2</sup> дугой заданного радиуса *R* центр сопрягающей дуги – точка *О* – определяется пересечением двух геометрических мест *m*'<sup>1</sup> и *m*'<sup>2</sup> – вспомогательных окружностей радиусов  $R+R_1$  и  $R+R_2$ , проведенных соответственно из центров сопрягаемых окружностей, т.е. из точек *О*<sup>1</sup> и *О*2. Точки сопряжения *А* и *В* определяются как точки пересечения заданных окружностей с прямыми *ОО*<sup>1</sup> и *ОО*2.

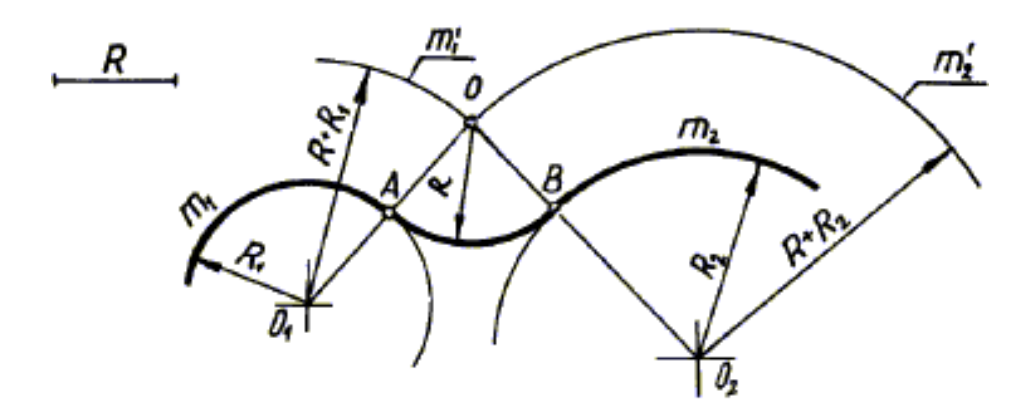

**Тема 8. Задание. Комплексный чертеж многогранника с определением видимости точки на поверхности**

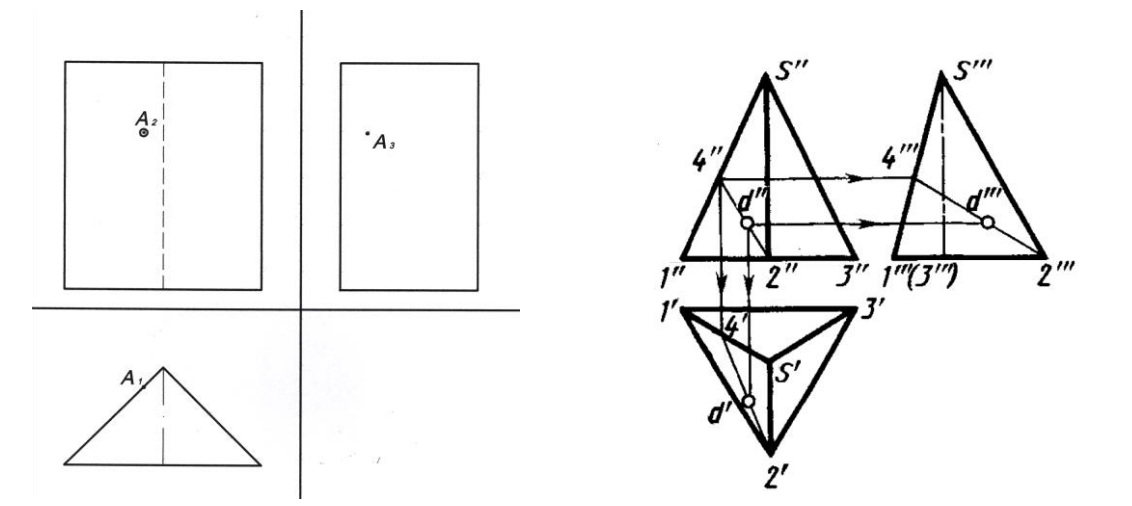

Задание. Используя шаблон А4, выполнить комплексный чертеж призмы и пирамиды и определить положение точки на гранях на трех видах комплексного чертежа.

#### **Тема 10. Построение сечения многогранника**

При пересечении многогранника с плоскостью получается геометрическая фигура, форма которой зависит от положения и вида многогранника и секущей плоскости.

### **Тема 11. Пересечение прямой и многогранника**

Задание. Используя шаблон А4, выполнить комплексный чертеж пирамиды SABC и отрезка NM и определить точки пересечения на гранях на видах комплексного чертежа.

### **Тема 12. Пересечение многогранников .**

Задание 5.1. Используя шаблон А4, выполнить комплексный чертеж пирамиды SABC и призмы DEFLMN и определить точки пересечения на гранях на видах комплексного чертежа.

# **III. УЧЕБНО-МЕТОДИЧЕСКОЕ ОБЕСПЕЧЕНИЕ САМОСТОЯТЕЛЬНОЙ РАБОТЫ ОБУЧАЮЩИХСЯ**

Учебно-методическое обеспечение самостоятельной работы обучающихся по дисциплине «Компьютерная графика в оптоэлектронике» представлено в Приложении 1 и включает в себя:

план-график выполнения самостоятельной работы по дисциплине, в том числе примерные нормы времени на выполнение по каждому заданию;

характеристика заданий для самостоятельной работы обучающихся и методические рекомендации по их выполнению;

требования к представлению и оформлению результатов самостоятельной работы;

критерии оценки выполнения самостоятельной работы.

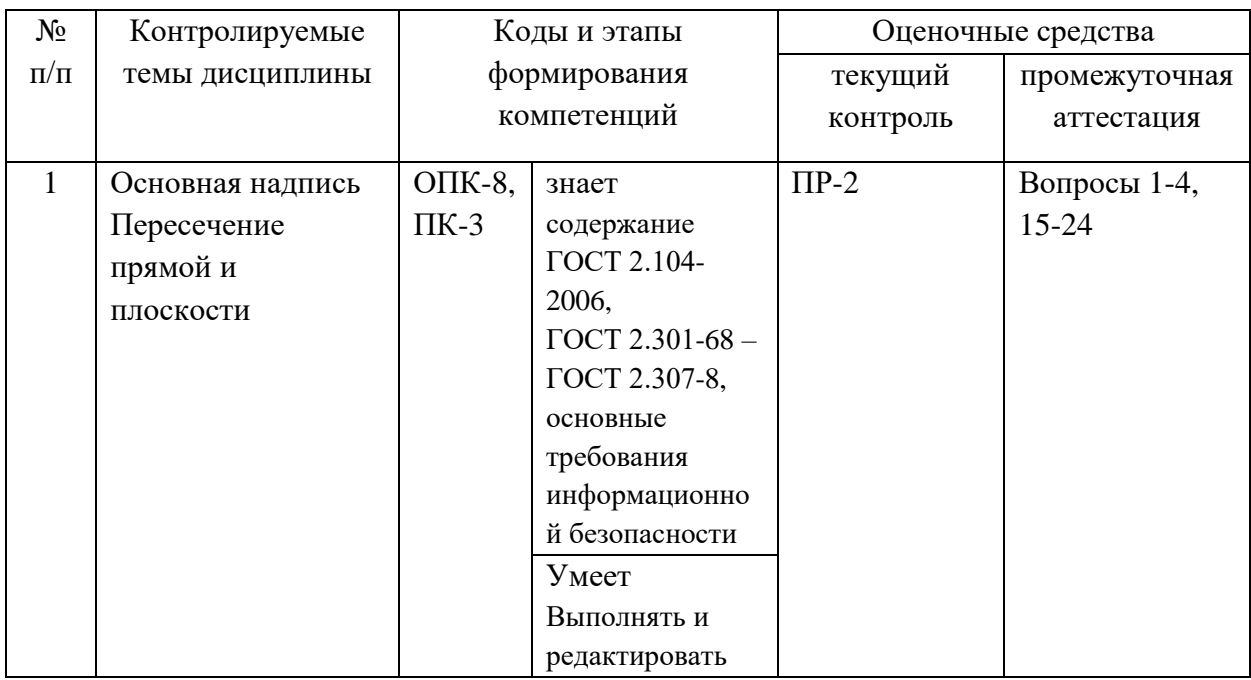

# **IV. КОНТРОЛЬ ДОСТИЖЕНИЯ ЦЕЛЕЙ КУРСА**

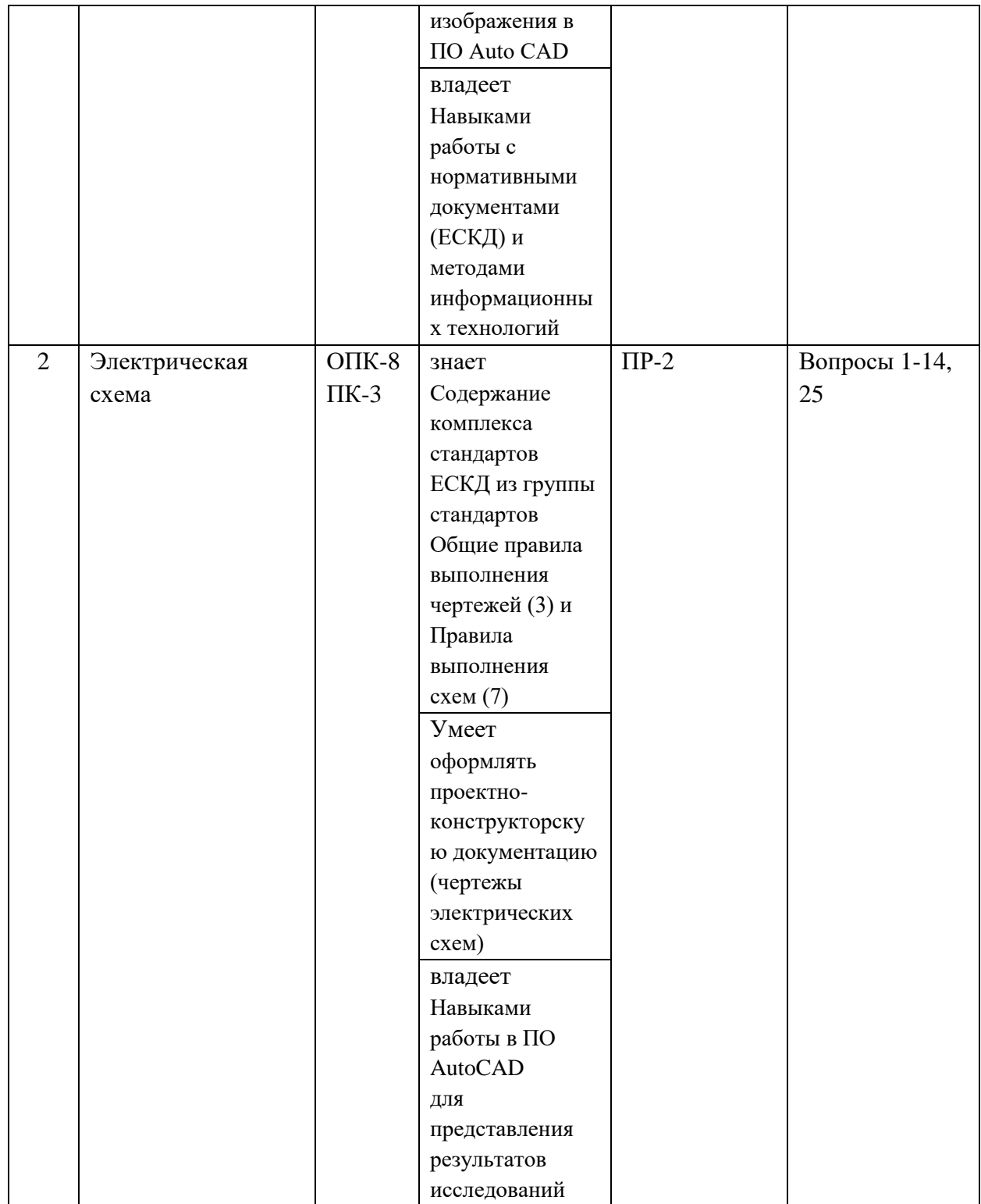

Типовые контрольные задания, методические материалы, определяющие процедуры оценивания знаний, умений и навыков и (или) опыта деятельности, а также критерии и показатели, необходимые для оценки знаний, умений, навыков и характеризующие этапы формирования компетенций в процессе освоения образовательной программы, представлены в Приложении 2.

# **V. СПИСОК УЧЕБНОЙ ЛИТЕРАТУРЫ И ИНФОРМАЦИОННО-МЕТОДИЧЕСКОЕ ОБЕСПЕЧЕНИЕ ДИСЦИПЛИНЫ**

## **Основная литература**

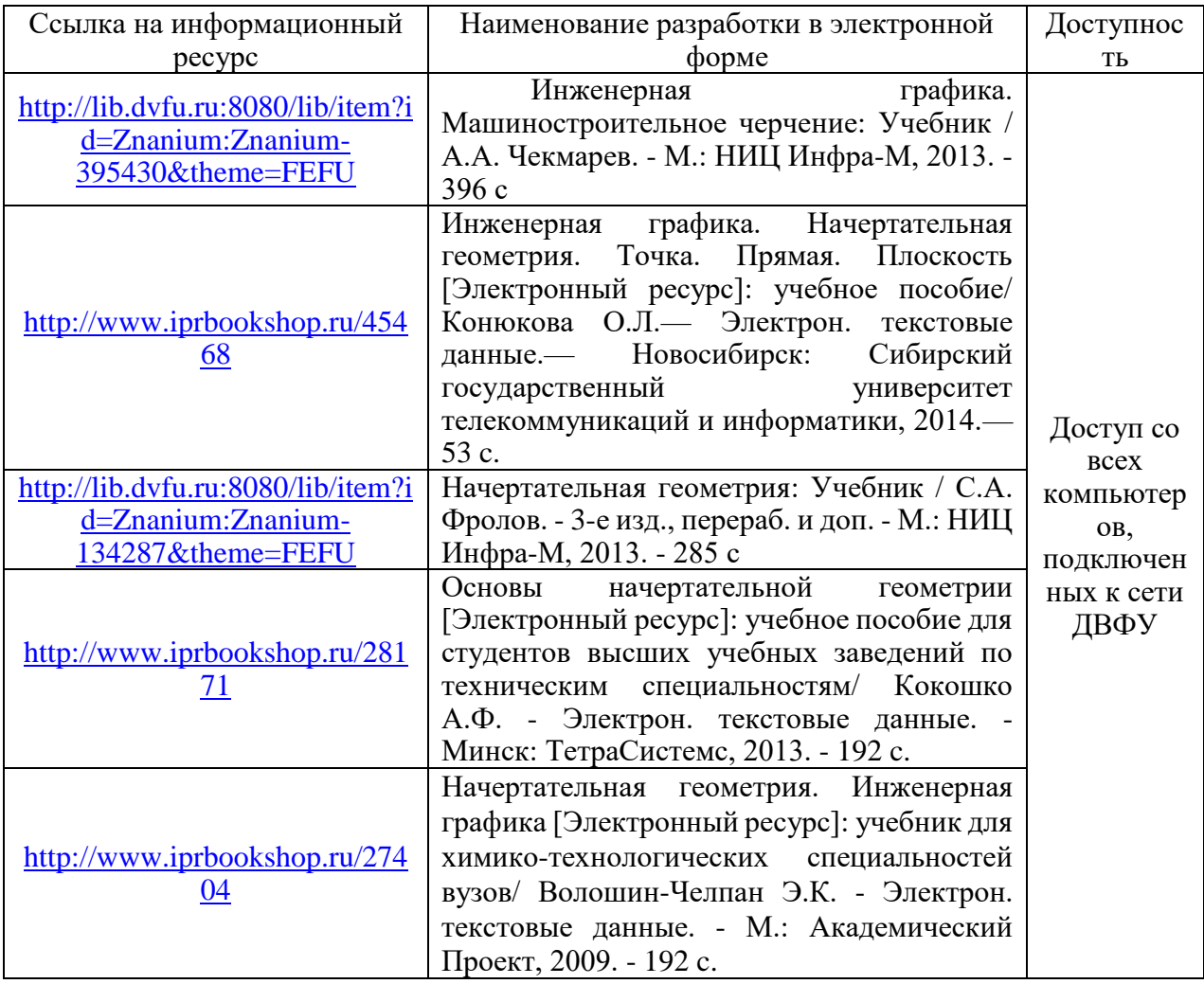

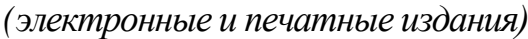

### **Дополнительная литература**

*(печатные и электронные издания)*

1. "AutoCAD 2010. От простого к сложному. Пошаговый самоучитель [Электронный ресурс] / Тульев В.Н. - М.: СОЛОН-ПРЕСС, 2009. - (Серия "Самоучитель пользователя")." -

<http://www.studentlibrary.ru/book/ISBN9785913590664.html>

2. AutoCAD 2014 и AutoCAD LT 2014 [Электронный ресурс]: официальный учебный курс/ Скот Онстот - Электрон. текстовые данные. - М.: ДМК Пресс, 2014. - 421 c. - Режим доступа:<http://www.iprbookshop.ru/27469> - ЭБС «IPRbooks»

3. Выполнение чертежей деталей в курсе инженерной графики [Электронный ресурс]: учебное пособие/ Л.Г. Полубинская [и др.]. - Электрон. текстовые данные. - М.: Московский государственный технический университет имени Н.Э. Баумана, 2014. - 52 c. - Режим доступа: <http://www.iprbookshop.ru/30869> -ЭБС «IPRbooks»

4. Начертательная геометрия [Электронный ресурс]: конспект лекций/ Кухарчук А.И. - Электрон. текстовые данные. - М.: Российский университет дружбы народов, 2013. - 60 c. - Режим доступа:<http://www.iprbookshop.ru/22161> - ЭБС «IPRbooks»

5. Начертательная геометрия [Электронный ресурс]: учебник / В.В. Дергач, И.Г. Борисенко, А.К. Толстихин. – 7-е изд., перераб. и доп. – Красноярск: Сиб. федер. ун-т, 2014. – 260 с. - ISBN 978-5-7638-2982-2 - Режим доступа: <http://znanium.com/catalog.php?bookinfo=507398>

6. Начертательная геометрия. Инженерная графика. Интернеттестирование базовых знаний [Электронный ресурс]: учебное пособие / П.Г. Талалай. Электрон. дан. - СПб.: Лань, 2010. - 256 с. - Режим доступа: [http://e.lanbook.com/books/element.php?pl1\\_id=615](http://e.lanbook.com/books/element.php?pl1_id=615) - Загл. с экрана.

7. Инженерная графика для конструкторов в AutoCAD [Электронный ресурс]: учебное пособие / А.С. Уваров. - Электрон. дан. - М.: ДМК Пресс, 2009. - 360 с. - Режим доступа: [http://e.lanbook.com/books/element.php?pl1\\_id=1307](http://e.lanbook.com/books/element.php?pl1_id=1307) -Загл. с экрана.

8. AutoCAD 2010. Официальный учебный курс [Электронный ресурс]:. - Электрон. дан. - М.: ДМК Пресс, 2010. - 732 с. - Режим доступа: [http://e.lanbook.com/books/element.php?pl1\\_id=1322](http://e.lanbook.com/books/element.php?pl1_id=1322) - Загл. с экрана.

9. Сборник заданий по инженерной графике: учебное пособие / Р.С. Миронова, Б.Г. Миронов. - Москва: Высшая школа, 2001. - 263 c.

ЭК НБ ДВФУ:

<http://lib.dvfu.ru:8080/lib/item?id=chamo:320661&theme=FEFU>

## **Нормативно-правовые материалы<sup>1</sup>**

1. ГОСТ 2.101-93 - ГОСТ 2.106-96 (общие положения ЕСКД)

2. ГОСТ 2.301-68 - ГОСТ 2.317-2011 (Общие правила выполнения чертежей)

3. ГОСТ 2.710-81 - ГОСТ 2.756-76 (Правила выполнения схем)

4. [http://www.vniiki.ru/collection.aspx?control=40&catalogid=temat-](http://www.vniiki.ru/collection.aspx?control=40&catalogid=temat-sbor&id=868065)

[sbor&id=868065](http://www.vniiki.ru/collection.aspx?control=40&catalogid=temat-sbor&id=868065) Сайт Российского научно-технического центра информации по стандартизации, метрологии и оценке соответствия (ФГУП Стандартинформ)

# **Перечень ресурсов информационно-телекоммуникационной сети «Интернет»**

1. <http://autocadvideo.ru/> Сайт Видеоуроки AUTOCAD

2. <http://pasha-sevkav.blogspot.ru/2010/12/autocad-autocad.html> AutoCAD для новичков или самоучитель по AutoCAD

3. [http://www.ksi.edu.ru/viewvideo/](http://www.ksi.edu.ru/viewvideo/62/interfejs-autocad-urok-1.html) Единая коллекция цифровых образовательных ресурсов (дистанционное обучение)

4. <http://www.propro.ru/graphbook/eskd/eskd/gost/GOST.htm> Сайт Единая система конструкторской документации/ комплексные решения для автоматизации производства.

5. [http://www.vniiki.ru/collection.aspx?control=40&catalogid=temat](http://www.vniiki.ru/collection.aspx?control=40&catalogid=temat-sbor&id=868065)[sbor&id=868065](http://www.vniiki.ru/collection.aspx?control=40&catalogid=temat-sbor&id=868065) Сайт Российского научно-технического центра информации по стандартизации, метрологии и оценке соответствия (ФГУП Стандартинформ)

6. <http://robot.bmstu.ru/files/GOST/gost-eskd.html> Сайт научно-учебного центра робототехника

1

# **Перечень информационных технологий и программного обеспечения**

Для успешного освоения курса студентам необходимо научиться работать в ПО Autodesk AutoCAD. Бесплатное ПО для студентов можно найти на сайте <http://www.autodesk.ru/>

## **VI. МЕТОДИЧЕСКИЕ УКАЗАНИЯ ПО ОСВОЕНИЮ ДИСЦИПЛИНЫ**

В общей трудоемкости дисциплины 72 часа (2 ЗЕ) аудиторные занятия составляют 36 часов.

По дисциплине предусмотрена внеаудиторная самостоятельная работа в объеме 36 часов на весь курс дисциплины.

Расписание аудиторных занятий включает в неделю 2 часа. Рекомендуется учащимся планировать внеаудиторную самостоятельную работу в объеме 2 часа в учебную неделю.

Для углубленного изучения теоретического материала курса дисциплины рекомендуются использовать основную и дополнительную литературу, указанную в приведенном выше перечне.

Рекомендованные источники доступны обучаемым в научной библиотеке (НБ) ДВФУ (в перечне приведены соответствующие гиперссылки этих источников), а также в электронной библиотечной системе (ЭБС) IPRbooks (приведены аналогичные гиперссылки). Доступ к системе ЭБС IPRbooks осуществляется на сайте [www.iprbookshop.ru](http://www.iprbookshop.ru/) под учётными данными вуза (ДВФУ): логин **dvfu**, пароль **249JWmhe**.

Материалы учебно-методического комплекса дисциплины доступны обучаемым в интегрированной платформе электронного обучения Blackboard ДВФУ (LMS BB).

Первый семестр посвящен углубленному изучению Единой системы конструкторской документации (ЕСКД) и работе с ПО AutoCAD. Согласно графику самостоятельной работы первые две недели рекомендуется посвятить установке ПО AutoCAD. Для успешной работы при установке рекомендуется поставить Help (Справка) в полном объеме, установить шрифты Arial, symplex, symplex8. Поскольку для сдачи контрольных заданий требуется распечатывать документы, рекомендуется конвертировать в PDF формат, то перед установкой следует ознакомиться с информацией на сайтах *universal document converter*

<http://www.print-driver.ru/how-to/convert-autocad-dwg-to-pdf>

*Adoube Acrobat Pro*

[http://help.adobe.com/ru\\_RU/acrobat/pro/using/WS58a04a822e3e50102bd615109](http://help.adobe.com/ru_RU/acrobat/pro/using/WS58a04a822e3e50102bd615109794195ff-7f35.w.html) [794195ff-7f35.w.html](http://help.adobe.com/ru_RU/acrobat/pro/using/WS58a04a822e3e50102bd615109794195ff-7f35.w.html)

*[САПР-журнал](http://sapr-journal.ru/) Статьи, уроки и материалы для специалистов в области САПР* <http://sapr-journal.ru/tips-tricks/kak-sozdat-fajl-pdf-iz-chertezha-autocad/>

Последующие 2-3 недели обучения посвящены изучению интерфейса AutoCAD. В зависимости от первоначального уровня подготовки студента следует уделять работе с данным ПО от 2 до 4 часов в неделю. При достаточном уровне начальной подготовки выполнение первого контрольного задания для текущего контроля в виде основной надписи формата А4 студентам потребуется не более 4 часов. Для успешного выполнения заданий в AutoCAD следует параллельно контролировать выбор параметров согласно ГОСТ 2.301-38 - ГОСТ 2.306-68. Следует воспользоваться ссылками на нормативные документы, а также дополнительную литературу по работе с ПО AutoCAD. Если видеоуроков, изучаемых на практических занятия недостаточно для самостоятельной работы, то рекомендуется более подробно изучить раздел Help (справка), где дается достаточно подробное руководство по работе программы. Кроме того, можно посмотреть последние новости от «продвинутых» пользователей на YuoTube введя в поисковую строку ссылку **AutoCAD**.

Следует обратить особое внимание, что поскольку мы работаем с форматом А4, то выбор всех параметров для чертежей выбирается по минимальным значениям, указанным в ГОСТ. Так ширина основной толстой линии составляет 0.5 mm, основной тонкой линии 0.25 mm.

Для оформления основной надписи используется шрифт symplex8 разной высоты. Высота шрифта symplex8, используемого в левой части основной надписи составляет 2.5 mm, тогда как в правой 3 mm. Графа 1 заполняется шрифтом высотой 5 mm, а графа 2 - высотой 10 mm.

Файл с шаблоном основной надписи, после исправления недочетов, указанных преподавателем, рекомендуется сохранить в нескольких местах, так как этот документ потребуется, как оформления контрольного задания для зачета в 1 семестре, так и для выполнения 6 контрольных заданий во втором семестре.

Для промежуточного отчета студентам необходимо, используя полученные на лекциях теоретические данные по ЕСКД, реализовать в ПО AutoCAD принципиальную электрическую схему классических базовых элементов радиолектроники, которые им выдаются преподавателем на первом занятии в виде изображения схемы, выполненной согласно ГОСТ 1959 года. Задача студентов, изучив схему, установить какие изменения требуется внести в графическое изображение. Принципиальным изменениям подвергнуты буквенно-цифровые обозначения, обозначения и размеры элементов схемы.

Для поэтапного выполнения рекомендуется в первую неделю выполнить согласно современным ГОСТ группы стандартов Правила выполнения схем (7) отдельные элементы схемы. Во вторую неделю подготовить буквенноцифровые обозначения, подчеркиваю, что размер шрифта для буквенноцифровых обозначений оговорен ГОСТ 2.710-81 и составляет 5 mm. В третью неделю нужно свести схему в единое графическое изображение. Для выполнения электрических схем использует линия толщиной 0.3 mm (для формата А4).

Кроме того, указанные параметры элементов схем выносятся в Перечень элементов (ГОСТ 2.710-81), который помещают на отдельный лист (документ).

Для сдачи зачета студент должен предоставить распечатанный экземпляр документа, выполненного на листах формата А4 с основной надписью, содержащих графическое изображение принципиальной электрической схемы и Перечень элементов согласно ЕСКД.

Во втором семестре продолжаем использовать шаблон основной надписи, выполненный в первом семестре. Основная трудность на первом этапе – это работа с комплексным чертежом, когда на одном чертеже используется несколько пользовательских систем координат (ПСК). На работу с ПСК следует отвести первые две недели.

Далее переходим к разделу Начертательная геометрия. Для самостоятельной работы над контрольными заданиями необходимо пользоваться источниками [1 - 5] из списка основной литературы.

Теоретические основы всех контрольных заданий излагаются на лекциях, на практических занятиях студенты решают свои контрольные задачи с использованием традиционных методов начертательной геометрии: линейка и карандаш. И уже самостоятельно выполняют это задание в виртуальной форме.

Каждое контрольное задание сдается в форме текущего контроля.

Оформление контрольных заданий должно соответствовать ГОСТ 2.104- 2006, ГОСТ 2.302-68 - ГОСТ 2.305-2008.

Подчеркиваю:

Все контурные линии выполняются основной толстой линией толщиной 0.5 mm. Все вспомогательные линии: линии связи, оси, дополнительные построения выполняются основной тонкой линией 0.25 mm. Натуральная величина (Н.В.) выполняется двойной линией, которая представляет собой две тонкие линии разделенные промежутком 0.25 mm, что соответствует общей толщине 0.75 mm, или одной утолщенной линией толщиной 0.75 mm красным цветом (распечатывать можно на черно-белом принтере).

Все буквенные обозначения должны быть выполнены шрифтом высотой 5 mm, и быть либо параллельны осям проекций, либо параллельны линиям, к которым они относятся.

Задания, в которых необходима штриховка, могут быть выполнены, по выбору студентов, либо штриховкой, либо полупрозрачной заливкой, согласно ГОСТ 2.305-2008. Если студент использует готовые штриховки ПО AutoCAD, то необходимо не просто использовать штриховку, соответствующую материалу «сталь», но соответственно выглядящую, т.е. тонкие линии на расстоянии 1-2 mm. В разных версиях программы это соответствие не всегда выдерживается, но, если студент не знает, как должна выглядеть, например, штриховка, значит он не готов к сдаче экзамена по курсу, тот факт, что ГОСТ изучался в прошлом семестре, скорее, аргумент со знаком «минус».

В случае, когда студент сдает все контрольные задания в период текущего контроля, исправляет все указанные недочеты, и к зачетной неделе предоставляет распечатанные контрольные задания, выполненные без ошибок, как с точки зрения начертательной геометрии, так и ЕСКД, то он получает оценку автоматически. Для допуска к экзамену студенту в любом случае придется предоставить в распечатанном варианте все контрольные задания.

Предоставление контрольных заданий не предполагает автоматически отличной оценки, кроме того, преподаватель всегда может и должен задать дополнительные вопросы, касающиеся методов и правил выполнения данного чертежа. Бывает, что студент в последний момент сам замечает недочеты, если он способен их обнаружить и исправить самостоятельно, это не снижает его уровня подготовки и не исключает оценки отлично.

Если студента не устраивает оценка, которую преподаватель ставить по результатам выполнения контрольных заданий, то он вправе придти на экзамен и ответить на вопросы, содержащиеся в билете. Каждый билет содержит два вопроса из курса начертательной геометрии, один из которых предполагает решение задачи. Круг вопросов в билетах шире, чем выносимых на контрольные задания. При успешном ответе на вопросы студент может получить оценку от 3 до 5 баллов, т.е. низкий уровень практической работы не препятствует получению оценки отлично. Для подготовки к экзамену необходимо воспользоваться полным списком основной литературы, либо конспектом лекций.

Для подготовки к экзаменам определен перечень вопросов, представленный ниже, в материалах фонда оценочных средств дисциплины.

# **VII. МАТЕРИАЛЬНО-ТЕХНИЧЕСКОЕ ОБЕСПЕЧЕНИЕ ДИСЦИПЛИНЫ**

Практические занятия проводятся в компьютерном классе Лабораторного корпуса. Самостоятельная работа может осуществляться с использованием ПК или ноутбука, на который устанавливается ПО AutoCAD. Для просмотра видео уроков необходим Internet и/или Media Player Classic.

Приложение 1

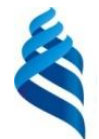

МИНИСТЕРСТВО ОБРАЗОВАНИЯ И НАУКИ РОССИЙСКОЙ ФЕДЕРАЦИИ

Федеральное государственное автономное образовательное учреждение высшего образования

**«Дальневосточный федеральный университет»**

(ДВФУ)

**ШКОЛА ЕСТЕСТВЕННЫХ НАУК**

# **УЧЕБНО-МЕТОДИЧЕСКОЕ ОБЕСПЕЧЕНИЕ САМОСТОЯТЕЛЬНОЙ РАБОТЫ ОБУЧАЮЩИХСЯ**

**по дисциплине «Компьютерная графика в оптоэлектронике» Направление подготовки 11.03.04 «Электроника и наноэлектроника»**

**Форма подготовки очная**

**Владивосток 2018**

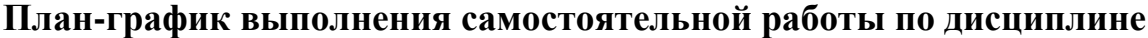

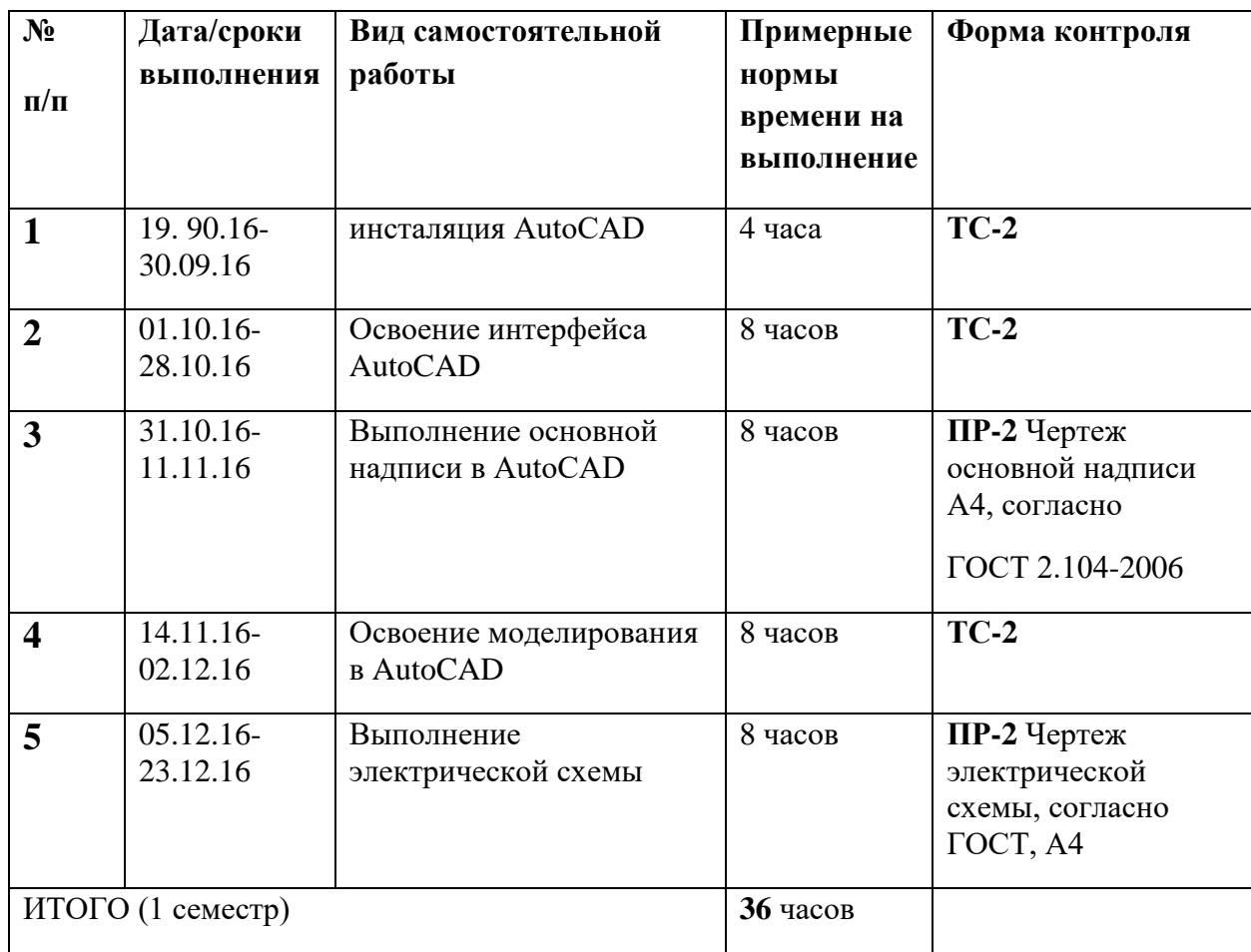

Оформление контрольных заданий должно соответствовать ГОСТ 2.104- 2006, ГОСТ 2.302-68 - ГОСТ 2. 305-2008, ГОСТ 2.710-81 – ГОСТ 2.756-96.

Прежде чем преступить к выполнению контрольных заданий, необходимо установить ПО AutoCAD, изучить интерфейс программы, графические инструменты, по желанию программирование в AutoCAD.

Для сдачи зачета в первом семестре необходимо выполнить последовательно два задания. Первое основная надпись формата А4. Второе принципиальная электрическая схема базовых элементов радиоэлектроники. Принципиальная схема предполагает выполнение задания на двух листах, первый из которых включает графическое изображение электрической схемы, а второй Перечень элементов (ГОСТ 2.710-81).

Требования к оформлению контрольных заданий.

Все контурные линии выполняются основной толстой линией толщиной 0.5 mm. Все вспомогательные линии: линии связи, оси, дополнительные построения выполняются основной тонкой линией 0.25 mm.

Для оформления основной надписи используется шрифт symplex8 разной высоты. Высота шрифта symplex8, используемого в левой части основной надписи составляет 2.5 mm, тогда как в правой 3 mm. Графа 1 заполняется шрифтом высотой 5 mm, а графа 2 - высотой 10 mm.

Все буквенные обозначения на чертеже должны быть выполнены шрифтом высотой 5 mm, и быть либо параллельны полям основной надписи, либо параллельны линиям, к которым они относятся.

Для промежуточного отчета студентам необходимо реализовать в ПО AutoCAD принципиальную электрическую схему, согласно ЕСКД (ГОСТ 2.710-81 – ГОСТ 2.756-96), классических базовых элементов радиолектроники, которые представляются в виде изображений, выполненных согласно ГОСТ 1959 года. Принципиальным изменениям подвергнуты буквенно-цифровые обозначения, обозначения и размеры элементов схемы.

Для поэтапного выполнения рекомендуется в первую неделю выполнить согласно современным ГОСТ группы стандартов Правила выполнения схем (7) отдельные элементы схемы. Во вторую неделю подготовить буквенноцифровые обозначения. В третью неделю нужно свести схему в единое графическое изображение.

Для выполнения электрических схем использует линия толщиной 0.3 mm (для формата А4).

Кроме того, указанные параметры элементов схем выносятся в Перечень элементов (ГОСТ 2.710-81), который помещают на отдельный лист (документ).

Во втором семестре все чертежи выполняются на комплексном чертеже (эпюре) с использованием Пользовательских систем координат.

Дополнительные требования при оформлении чертежей.

Натуральная величина (Н.В.) выполняется двойной линией, которая представляет собой две тонкие линии, разделенные промежутком 0.25 mm, что соответствует общей толщине 0.75 mm, или одной утолщенной линией толщиной 0.75 mm красным цветом (распечатывать можно на черно-белом принтере).

Задания, в которых необходима штриховка, могут быть выполнены, по выбору студентов, либо штриховкой, либо полупрозрачной заливкой, согласно ГОСТ 2.305-2008.

Если задача начертательной геометрии решена правильно и чертежи выполнены без нарушения ГОСТ, то текущая и промежуточная отчетность оцениваются положительно.

Существующие недочеты обсуждаются с преподавателем в ходе текущего контроля, если они исправлены к зачетной неделе, то студент получает зачет в первом семестре и при ответе на дополнительные вопросы экзаменационную оценку во втором семестре.

#### **Критерии оценки выполнения самостоятельной работы**

*Оценивание практических работ* проводится по критериям:

- полнота и качество выполненных заданий, использование стандартов ЕСКД;

- владение ПО AutoCAD, методами и приемами компьютерного моделирования;

- качество оформления контрольного задания, использование стандартов ЕСКД для оформления графических и электронных документов;

- использование дополнительной литературы, источников Интернет, информации нормативно-правового характера;

- отсутствие фактических ошибок, связанных с поставленной задачей.

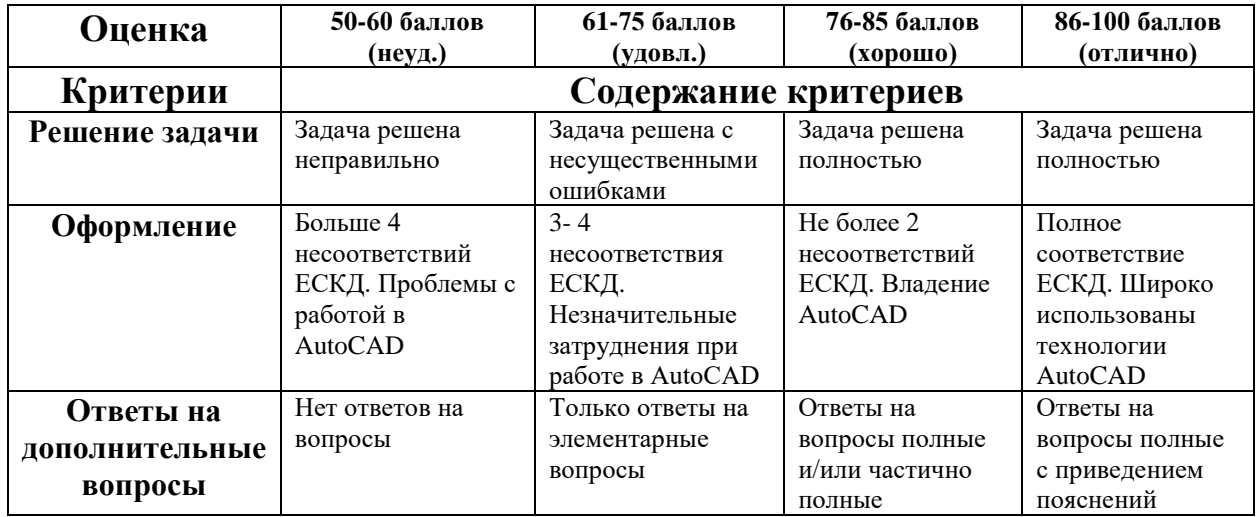

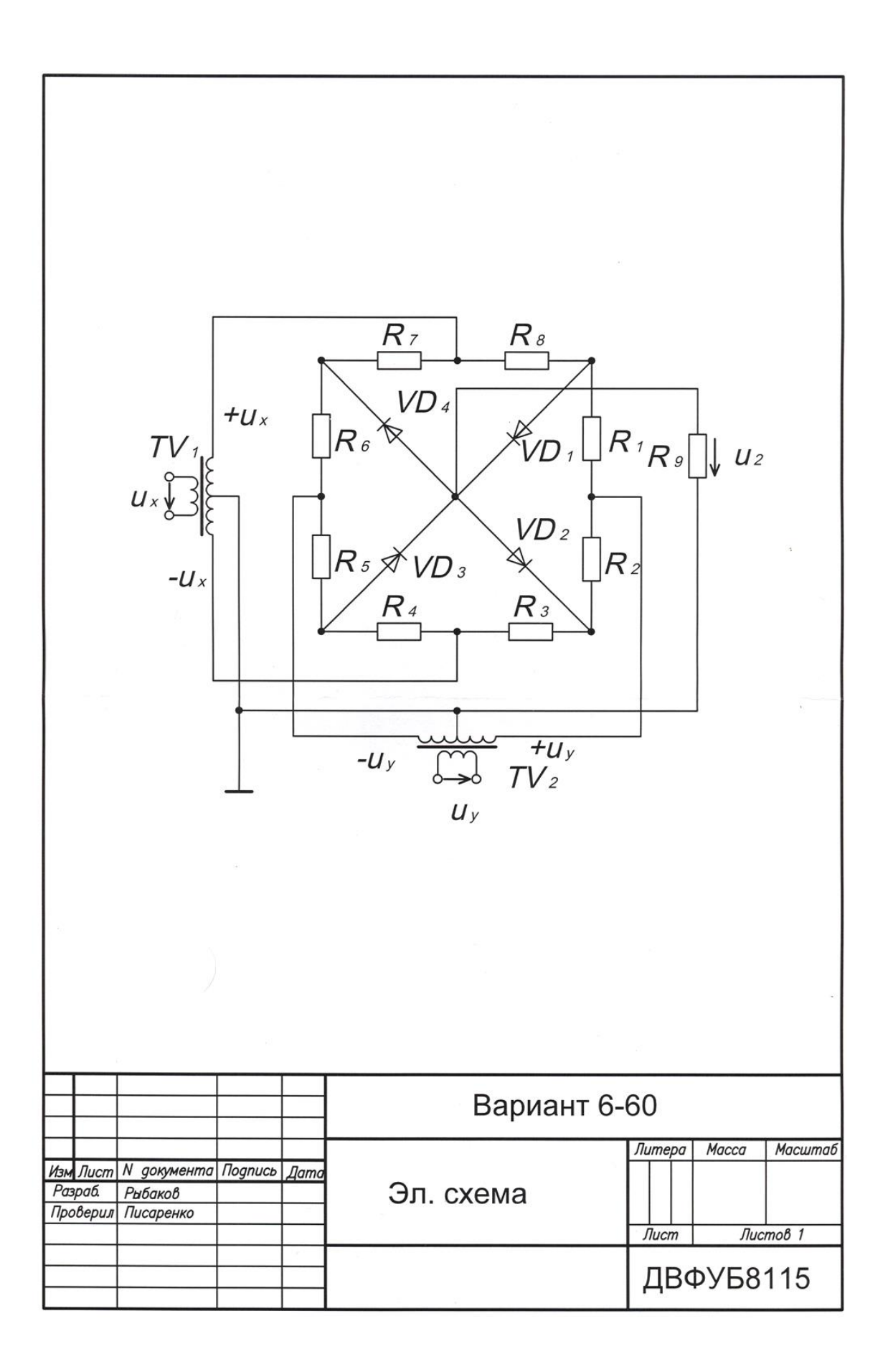

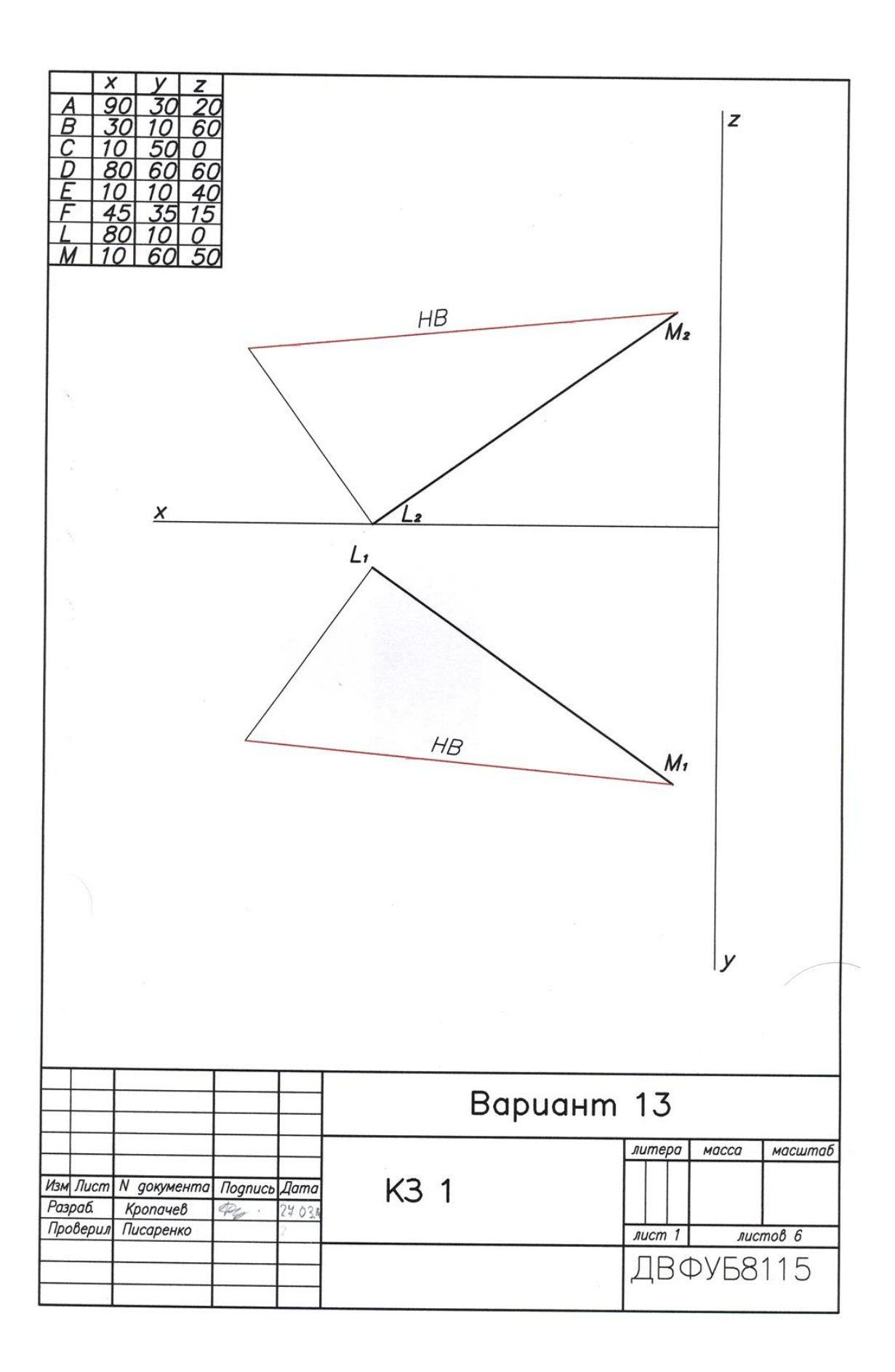

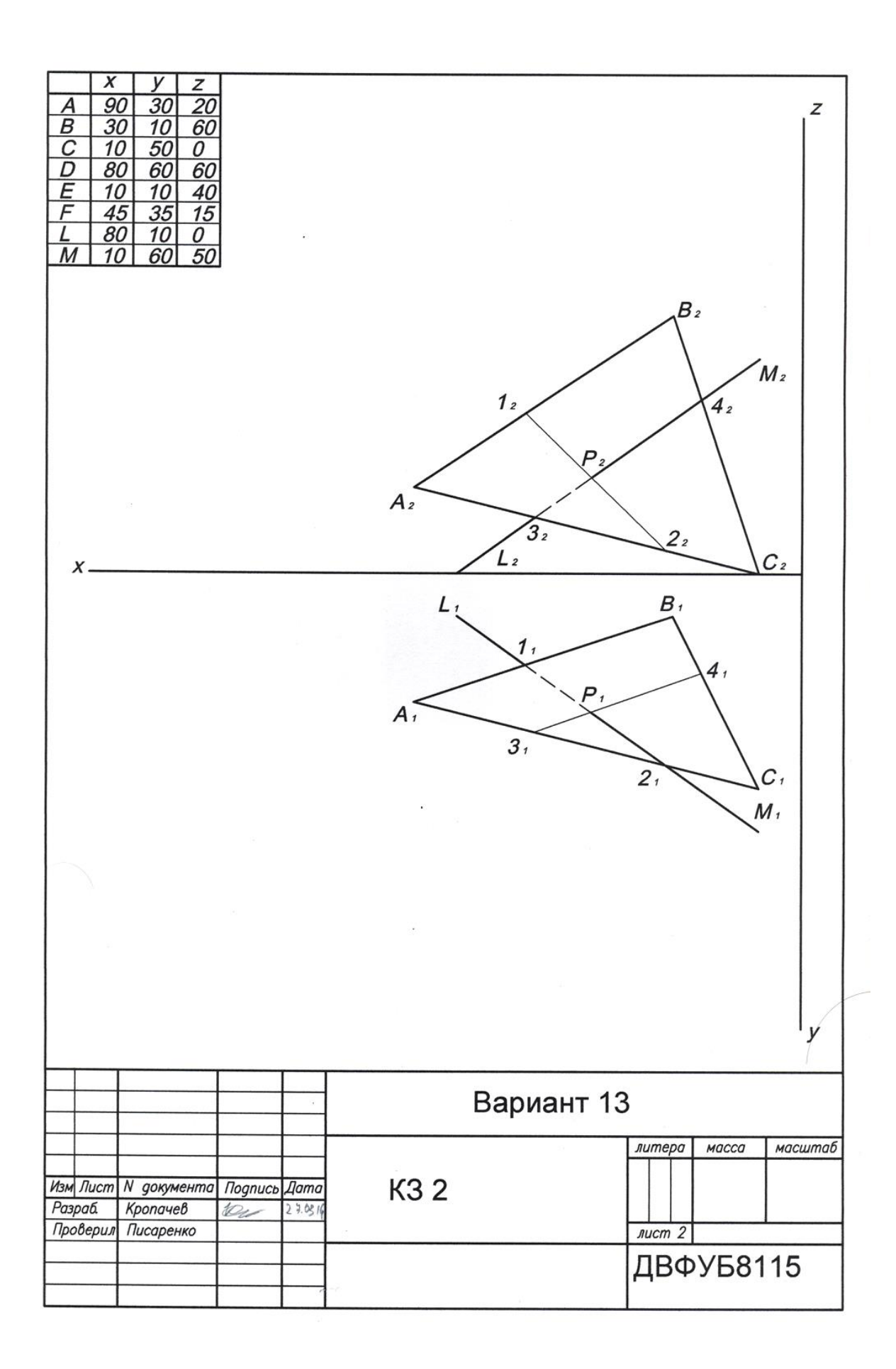

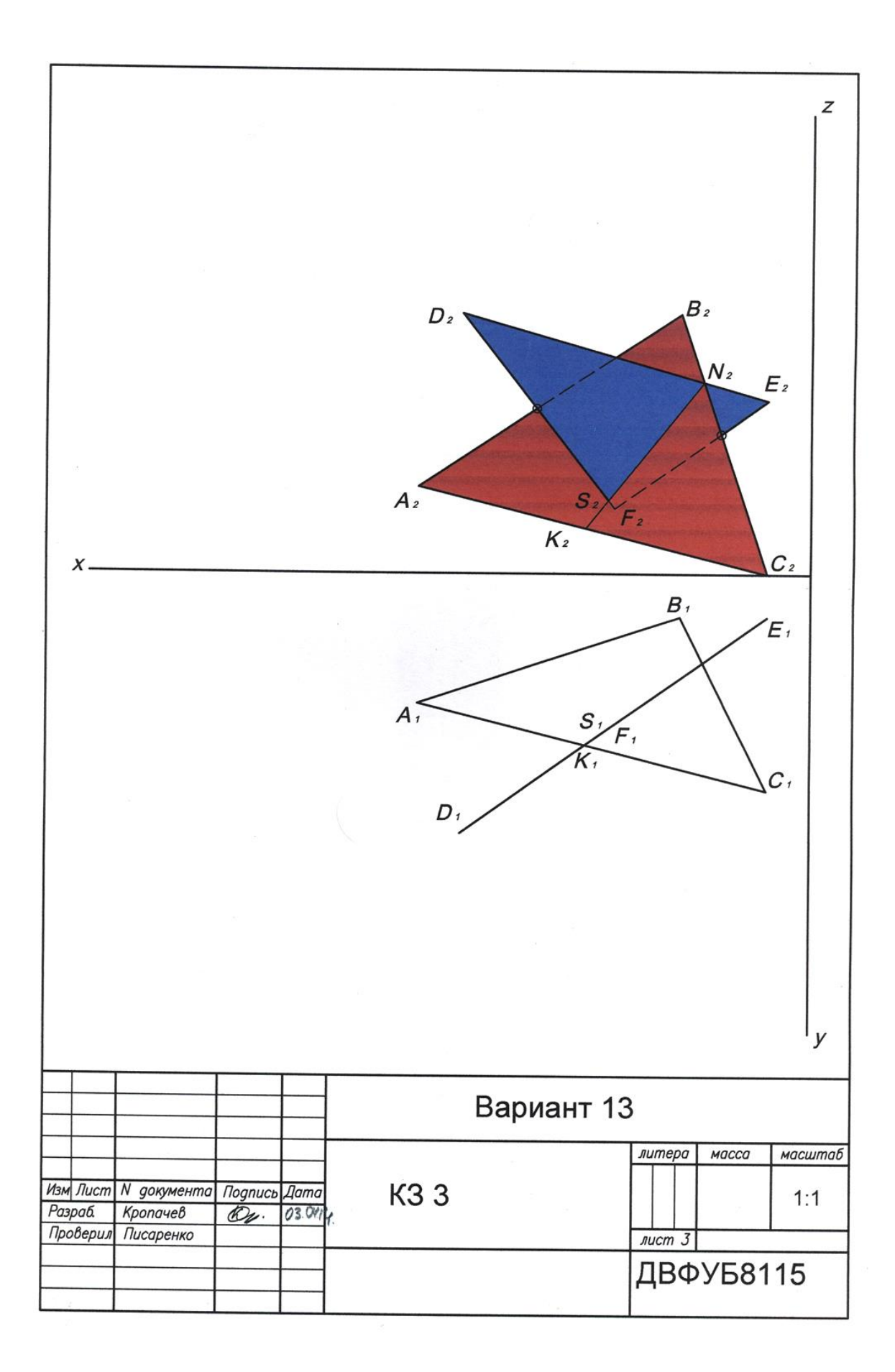

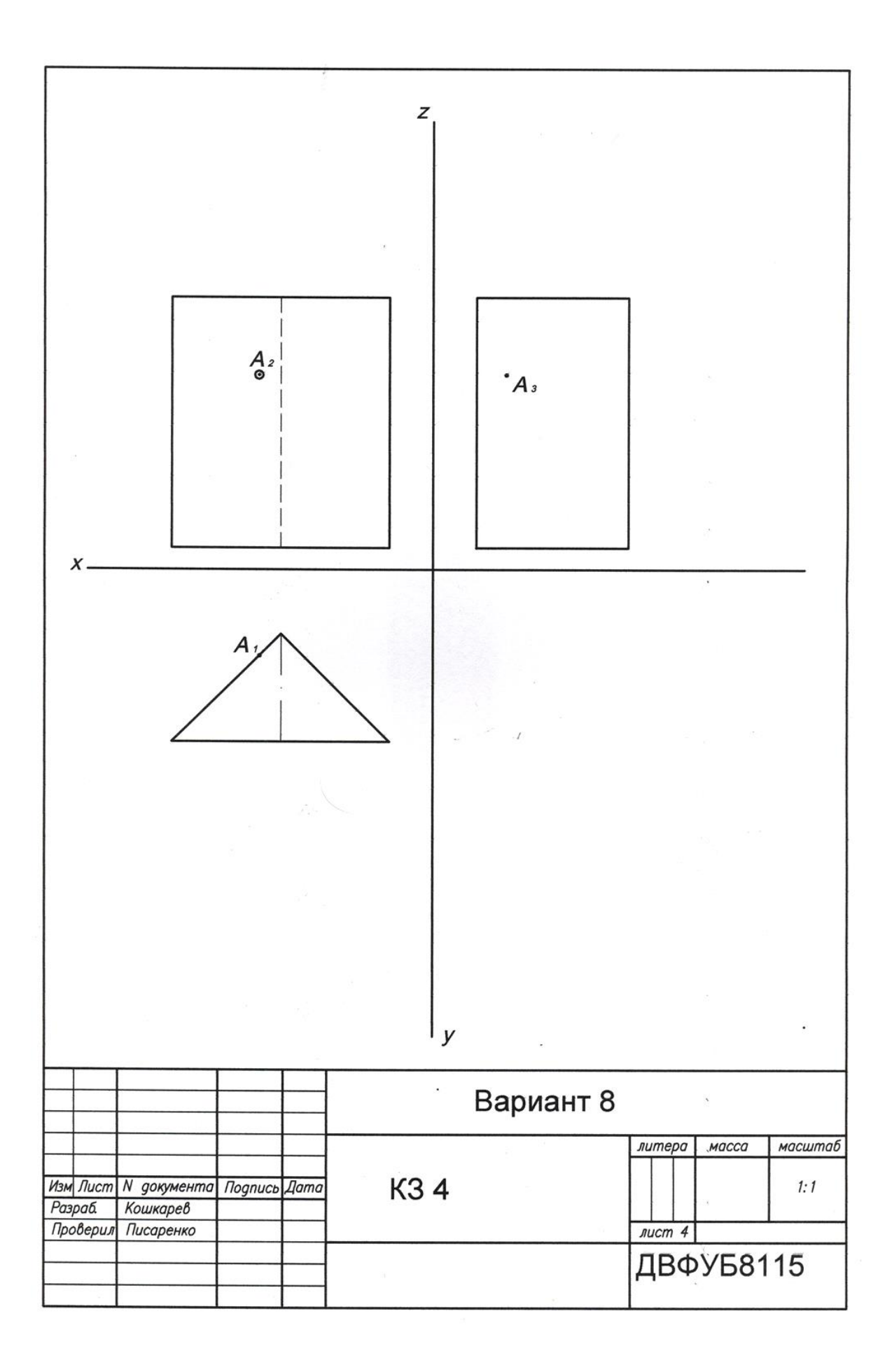

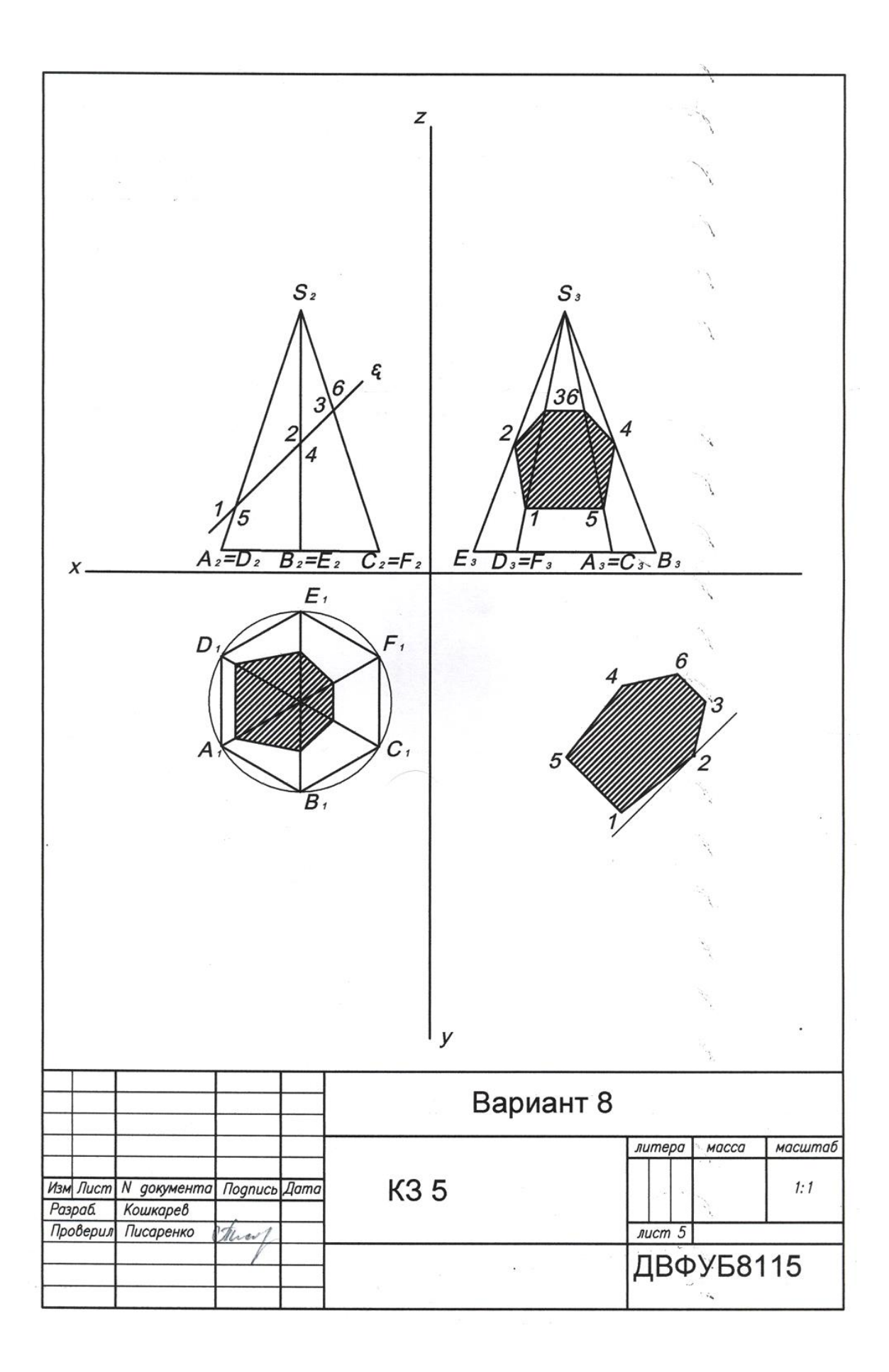

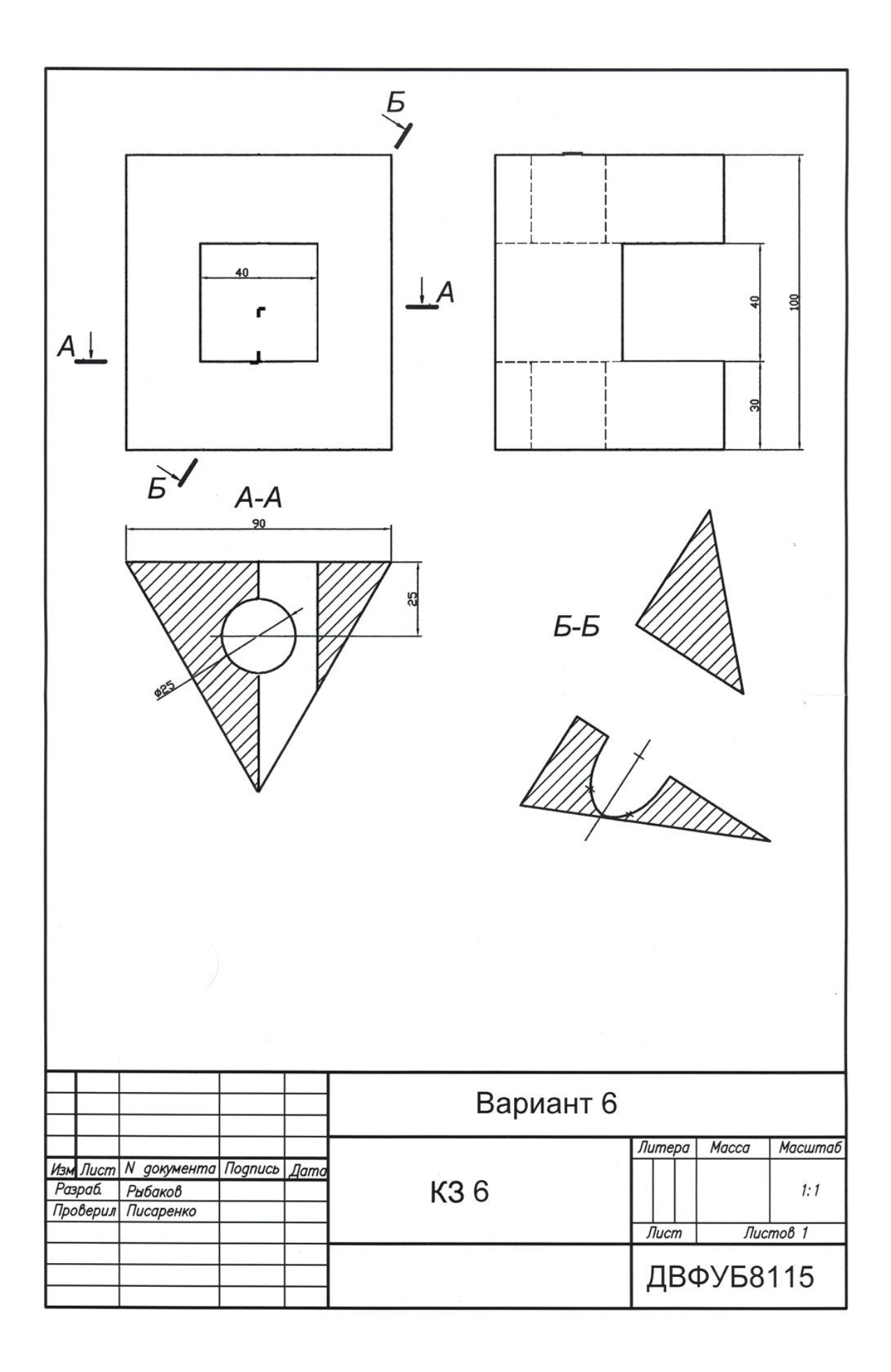

Приложение 2

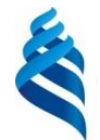

МИНИСТЕРСТВО ОБРАЗОВАНИЯ И НАУКИ РОССИЙСКОЙ ФЕДЕРАЦИИ

Федеральное государственное автономное образовательное учреждение высшего образования

**«Дальневосточный федеральный университет»**

(ДВФУ)

**ШКОЛА ЕСТЕСТВЕННЫХ НАУК**

# **ФОНД ОЦЕНОЧНЫХ СРЕДСТВ**

**по дисциплине «Компьютерная графика в оптоэлектронике» Направление подготовки 11.03.04 «Электроника и наноэлектроника»**

**Форма подготовки очная**

**Владивосток 2018**

# **Паспорт ФОС**

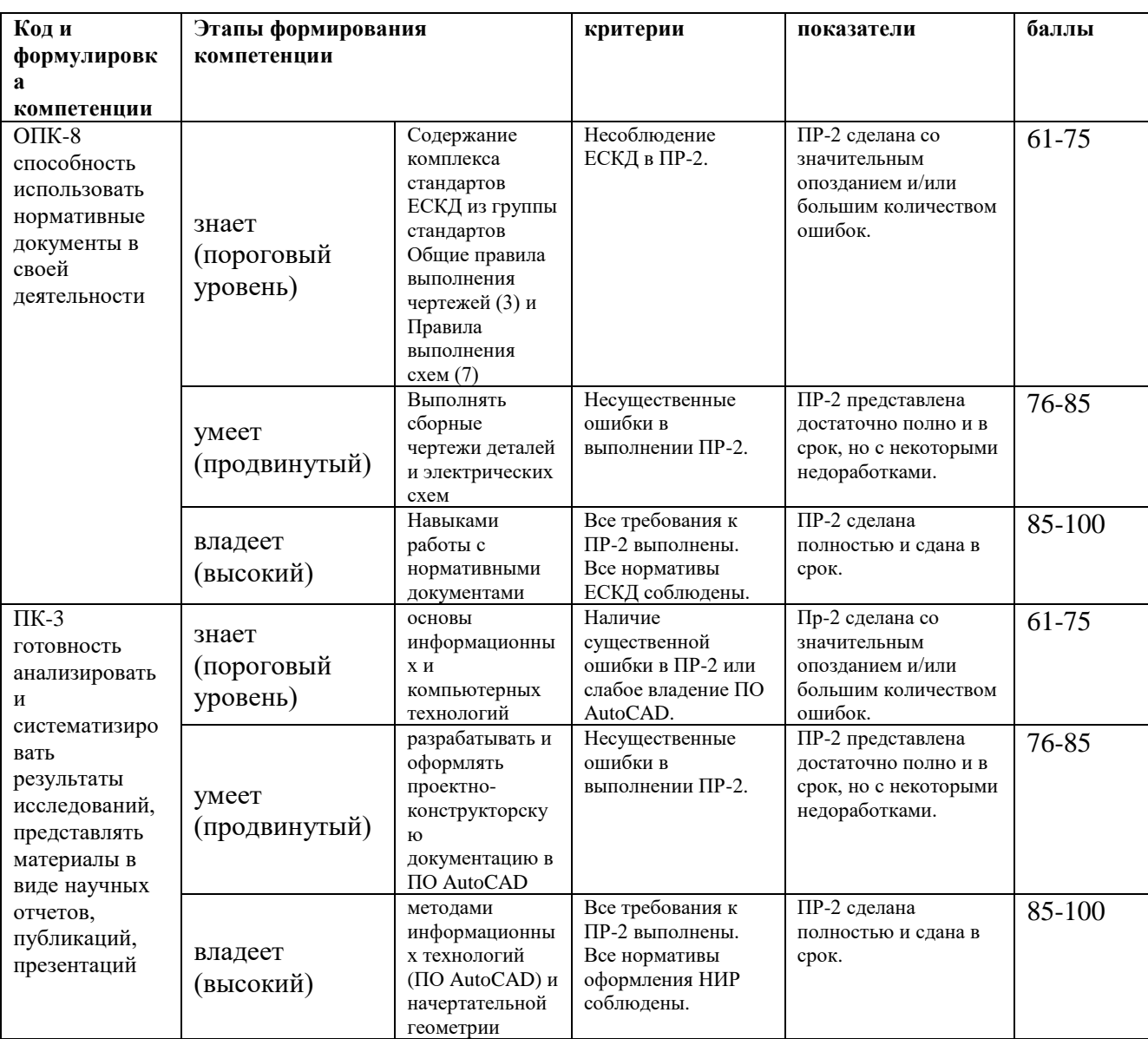

## **Шкала оценивания уровня сформированности компетенций**

# **Методические материалы, определяющие процедуры оценивания знаний, умений и навыков**

**Текущая аттестация студентов.** Текущая аттестация студентов по дисциплине «Компьютерная графика в оптоэлектронике» проводится в соответствии с локальными нормативными актами ДВФУ (*Приказ ректора от 12.05.2015 №12-13-850*) и является обязательной.

Текущая аттестация по дисциплине «Компьютерная графика в оптоэлектронике» проводится в форме контрольных мероприятий (контрольные задания) по оцениванию фактических результатов обучения студентов осуществляется ведущим преподавателем.

Объектами оценивания выступают:

- учебная дисциплина (активность на занятиях, своевременность выполнения контрольных заданий, посещаемость лекций и практических занятий);

- уровень овладения практическими умениями работы в AutoCAD и навыками работы с нормативными документами ЕСКД, основной и дополнительной литературой;

- результаты самостоятельной работы.

Оценивание результатов освоения дисциплины на этапе текущей аттестации проводится в соответствии с используемыми оценочными средствами и критериями.

#### **Критерии оценки контрольных заданий**

Оценивание контрольного задания проводится при представлении отчета в электронном виде, по двухбалльной шкале: «зачтено», «не зачтено».

Оценка «зачтено» выставляется студенту, если он представляет контрольную работу, удовлетворяющую требованиям по поставленным заданиям, по оформлению, демонстрирует владение методами и приемами теоретических и/или практических аспектов работы.

Оценка «не зачтено» выставляется студенту, если он не владеет методами и приемами теоретических и/или практических аспектов работы, допускает существенные ошибки в работе, представляет отчет с существенными отклонениями от правил оформления письменных работ.

После положительной аттестации на этапе текущего контроля готовится твердая копия контрольного задания для предоставления на этапе промежуточной аттестации.

 Промежуточная аттестация по дисциплине «Компьютерная графика в оптоэлектронике» проводится в виде зачета, форма зачета - «практические задания по типам», «устный опрос в форме ответов на вопросы». Допуск к зачету возможен только после сдачи контрольных заданий.

# **Критерии выставления оценки студенту на зачете по дисциплине «Компьютерная графика в оптоэлектронике»:**

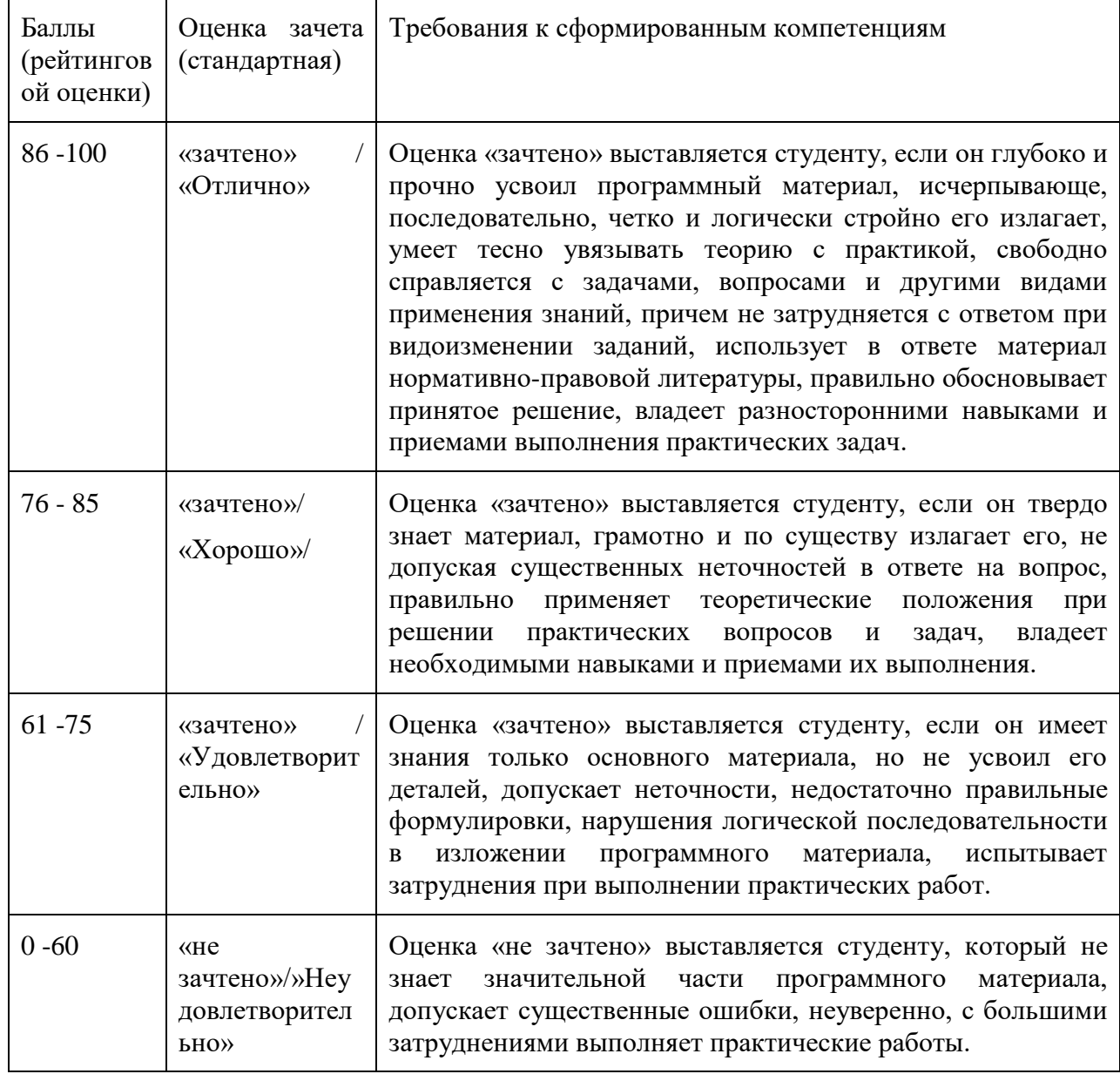

### **Вопросы к экзамену**

- 1. Виды проецирования. Инвариантные свойства параллельного проецирования.
- 2. Принципы центрального и параллельного проецирования.
- 3. Комплексный чертеж Монжа. Проецирующие плоскости.
- 4. Касательные. Касательная от заданной точки к окружности.
- 5. Внешнее касание между двумя окружностями.
- 6. Внутреннее касание между двумя окружностями.
- 7. Внешнее сопряжение прямой и дуги окружности.
- 8. Внутреннее сопряжение прямой и дуги окружности.
- 9. Внешнее сопряжение двух окружностей.
- 10. Внутреннее сопряжение двух окружностей.
- 11. Внутреннее сопряжение двух окружностей.
- 12. Смешанное сопряжение двух окружностей.
- 13. Чем сопряжения отличаются от касательных.
- 14. Что такое внутреннее и внешнее сопряжение.
- 15. Метод перемены плоскостей.
- 16.Определение натуральной величины отрезка методом дополнительных плоскостей проекций.
- 17.Прямые линии. Прямая общего положения. Прямые особого положения.
- 18.Методы определения натуральной величины отрезка на комплексном чертеже.
- 19.Определение натуральной величины отрезка методом прямоугольного треугольника.
- 20.Горизонтальная, фронтальная и профильная линии на комплексном чертеже.
- 21.Горизонтально-проецирующая, фронтально-проецирующая и профильно-проецирующая линии на комплексном чертеже.
- 22. Горизонтальная и горизонтально-проецирующая на линии комплексном чертеже.
- 23. Фронтальная и фронтально-проецирующая на линии комплексном чертеже.
- 24. Профильная и профильно-проецирующая линии на комплексном чертеже.
- 25. Прямые линии. Взаимное положение прямых линий.
- 26. Метод определения расстояния между параллельными прямыми.
- 27. Плоскости. Плоскости общего положения. Плоскости особого положения.
- 28. Горизонтальная, фронтальная и профильная плоскости на комплексном чертеже.
- 29. Горизонтально-проецирующая, фронтально-проецирующая и профильно-проецирующая плоскости на комплексном чертеже.
- 30. Горизонтальная и горизонтально-проецирующая плоскости комплексном чертеже.
- 31. Фронтальная и фронтально-проецирующая плоскости комплексном чертеже.
- 32. Профильная и профильно-проецирующая плоскости комплексном чертеже.
- 33. Горизонталь плоскости на комплексном чертеже.
- 34. Фронталь плоскости на комплексном чертеже.
- 35. Профильная линия плоскости на комплексном чертеже.
- 36. Определение расстояния между точкой и плоскостью.
- 37. Пересечение прямой и плоскости. Определение видимости прямой методом конкурирующих точек.
- 38. Пересечение плоскостей. Определение видимости плоскостей методом конкурирующих точек.
- 39. Многогранники. Классификация многогранников. Уравнение Эйлера.
- 40. Многогранники на комплексном чертеже.
- 41. Многогранники. Определение высоты пирамиды.
- 42. Многогранники. Определение положения и видимости точки на поверхности пирамиды и призмы.
- 43. Многогранники. Определение двугранного угла пирамиды.
- 44. Многогранники. Определение точек пересечения прямой с поверхностью многогранника.
- 45. Пересечение многогранников. Метод граней.
- 46. Пересечение многогранников. Метод ребер.
- 47. Сечение многогранника проецирующей плоскостью.
- 48. Определение натуральной величины сечения многогранника методом перемены плоскостей.

*Студентам самостоятельно выполнившим контрольное задание не представляет труда сориентироваться в положениях ГОСТ 2.ХХХ.*

**Задания к зачету**

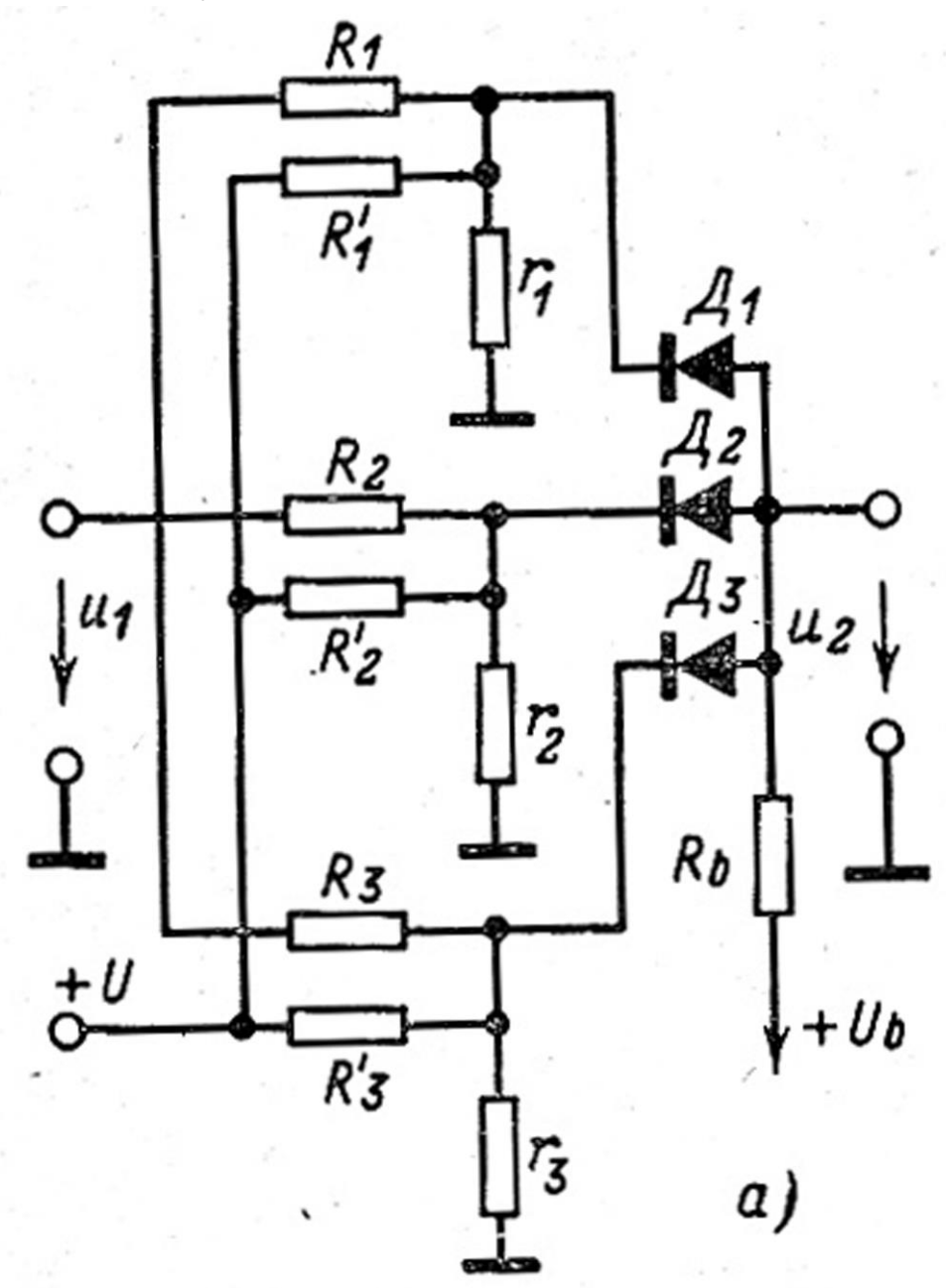

Рис. 6-72. Схема для получения приближенной функции, представ-<br>ляющей собой вогнутую кривую.

**Вариант 1.**

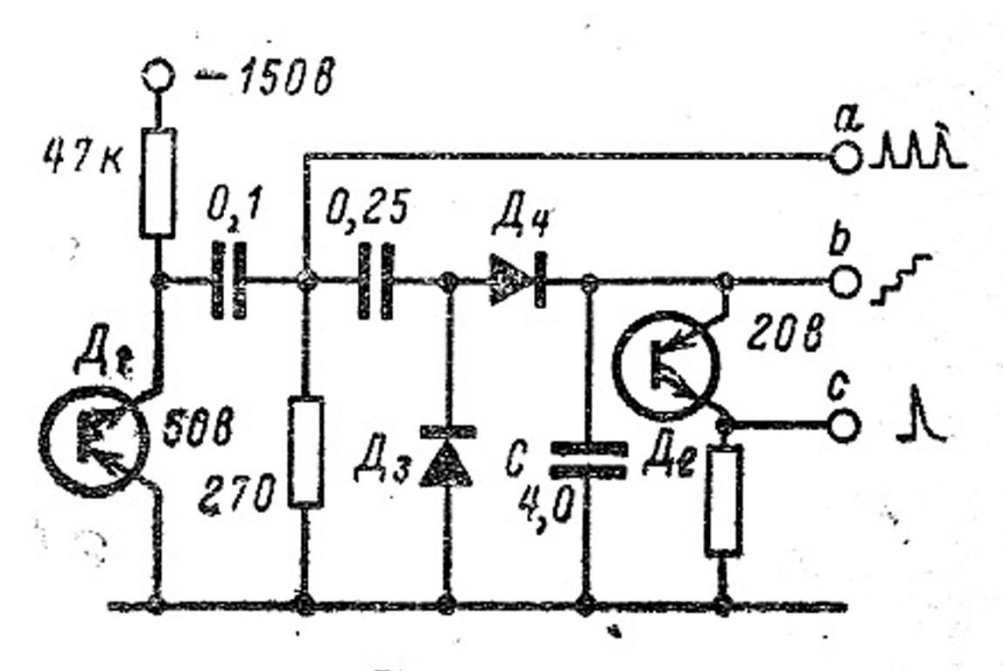

Рис. 9-30. Генератор напряжения ступенчатой формы с двумя динисторами.

**Вариант 2.**

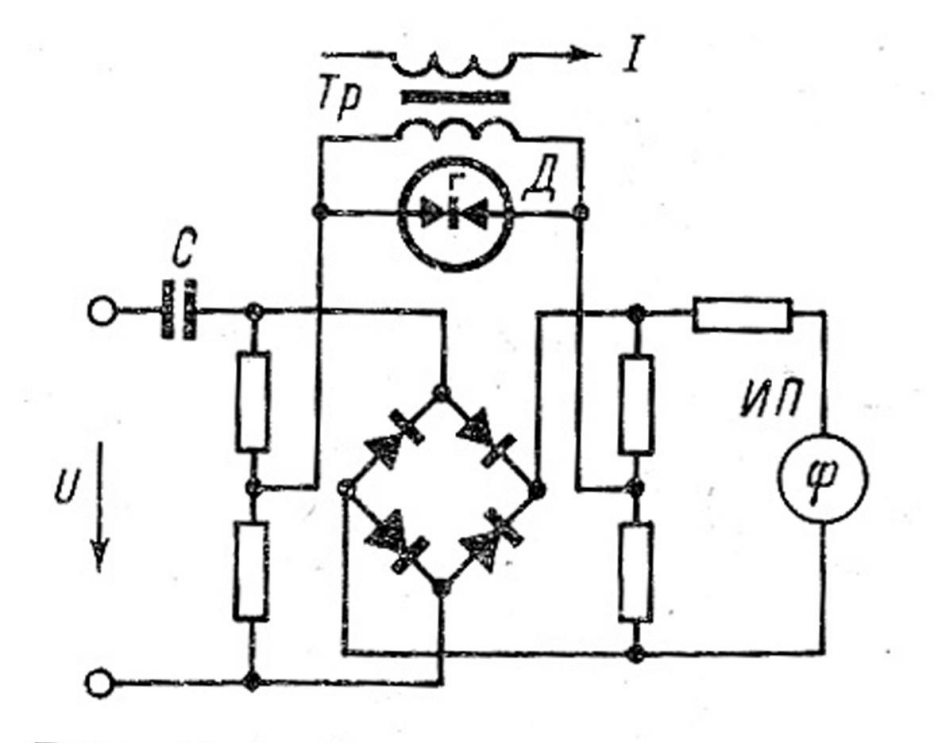

Рис. 12-4. Фазометр со стабилитронами.

**Вариант 3.**

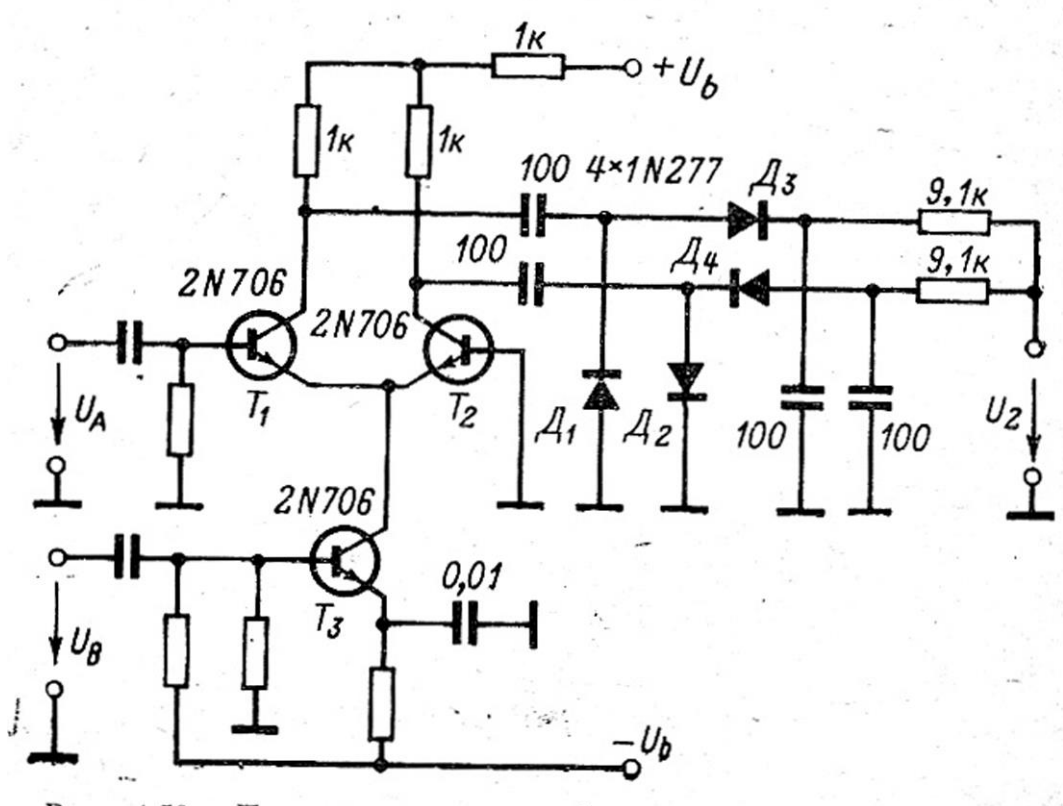

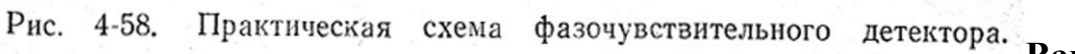

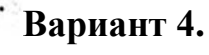

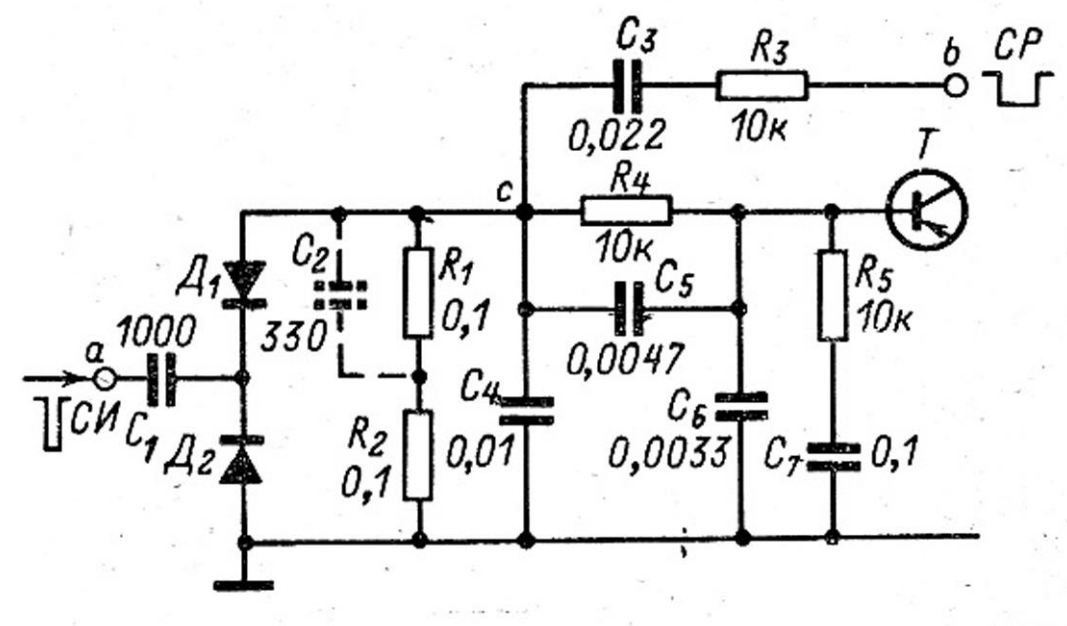

Рис. 4-59. Практическая схема несимметричного фазочувствительного детектора.

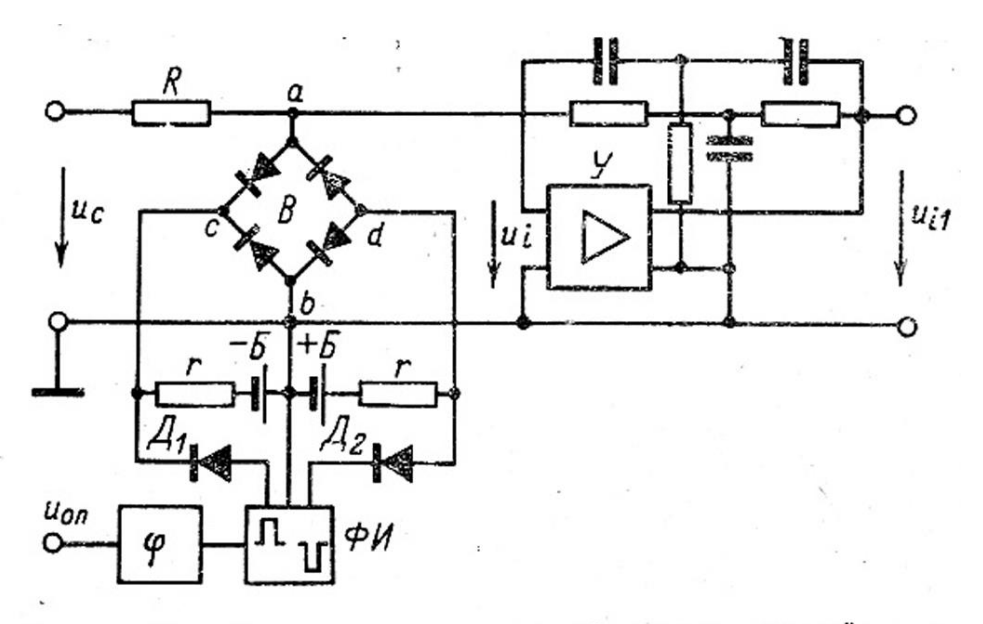

Рис. 4-60. Фазочувствительный передающий эле-MeHT.

**Вариант 6**

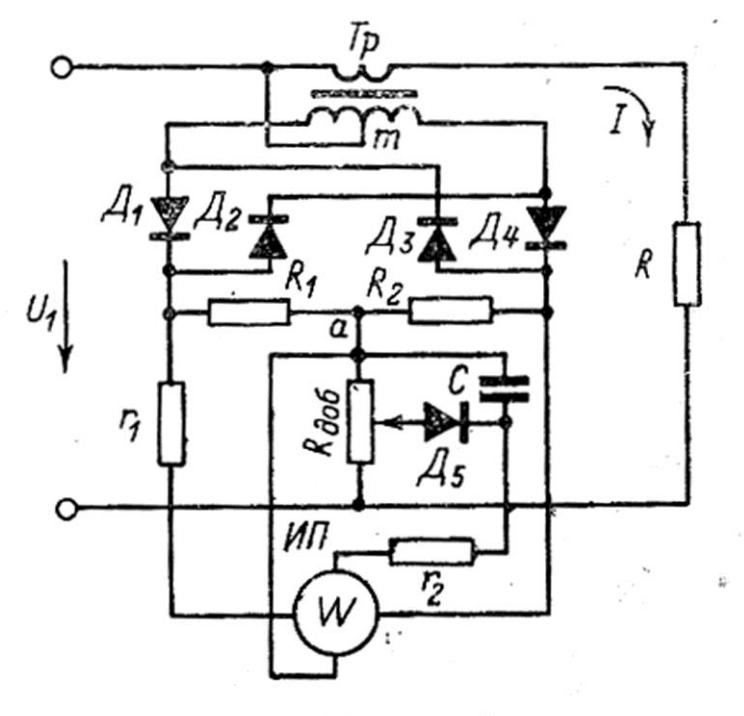

Рис. 4-62. Диодный ваттметр фазочувствительным детекто- $\mathbf c$ ром.

 $\mathsf{I}$  $\hat{\boldsymbol{\epsilon}}$ 

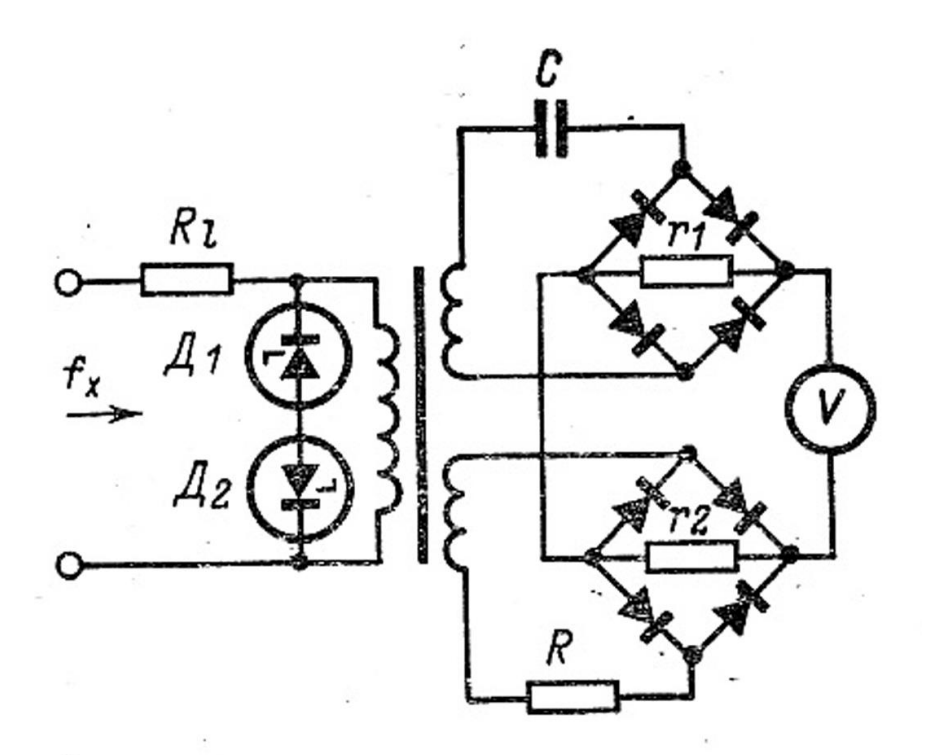

Частотный детектор со Рис. 4-76. сравнением токов в ветвях С н R и с трехобмоточным трансформатором.

**Вариант 8**

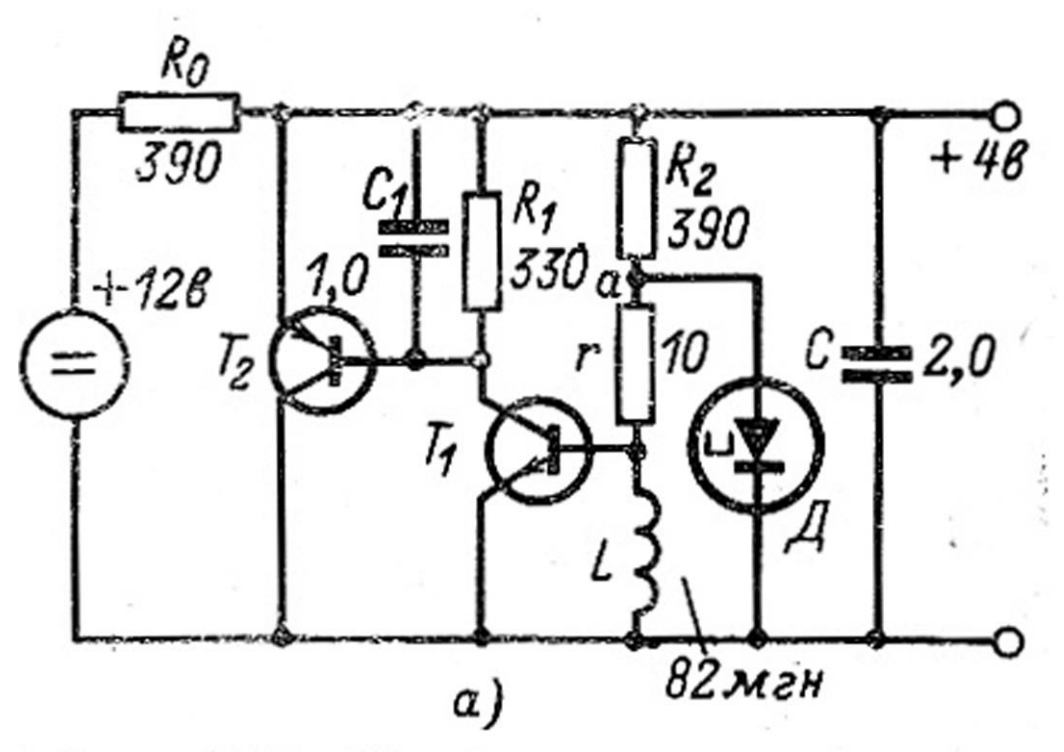

Рис. 5-24. Стабилизаторы постоянного папряжения с туннельными диодами.

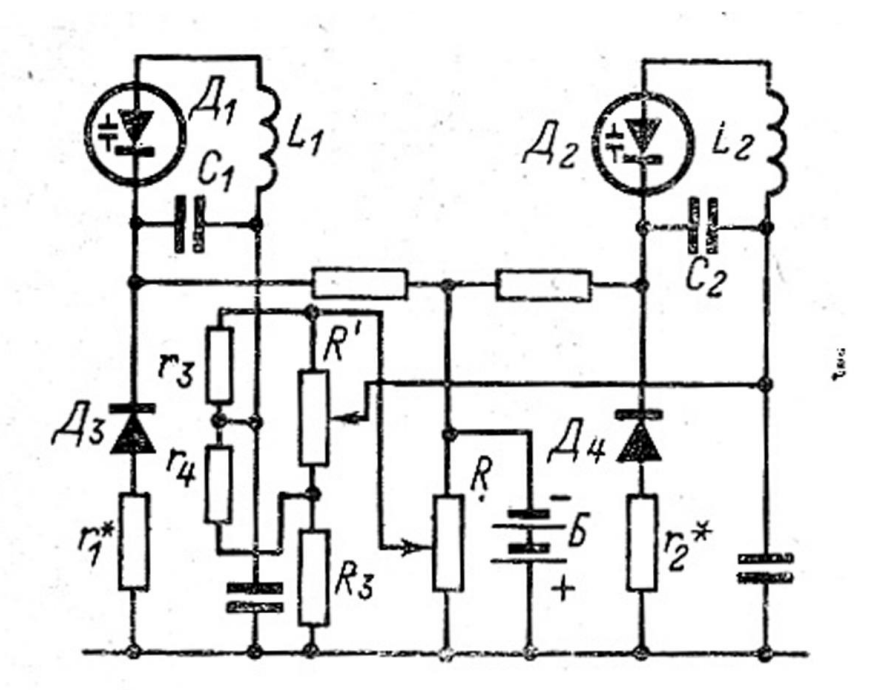

Рис. 6-47. Настройка парных конпри помощи варикапов с туров температурной компенсацией и сопряжением контуров в двух точках.

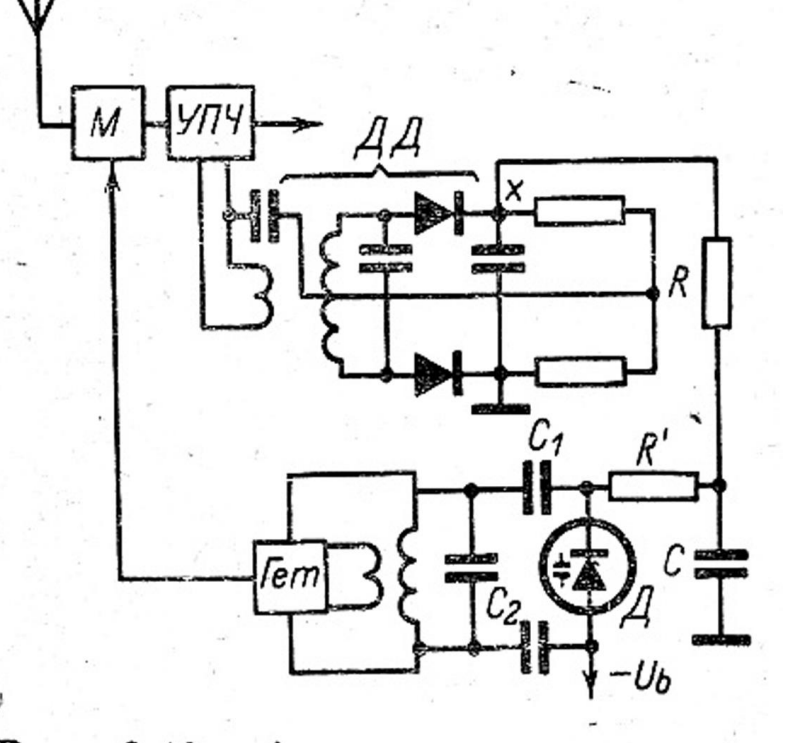

Рис. 6-48. Автоматическая подстройка частоты (АПЧ) варикапом.

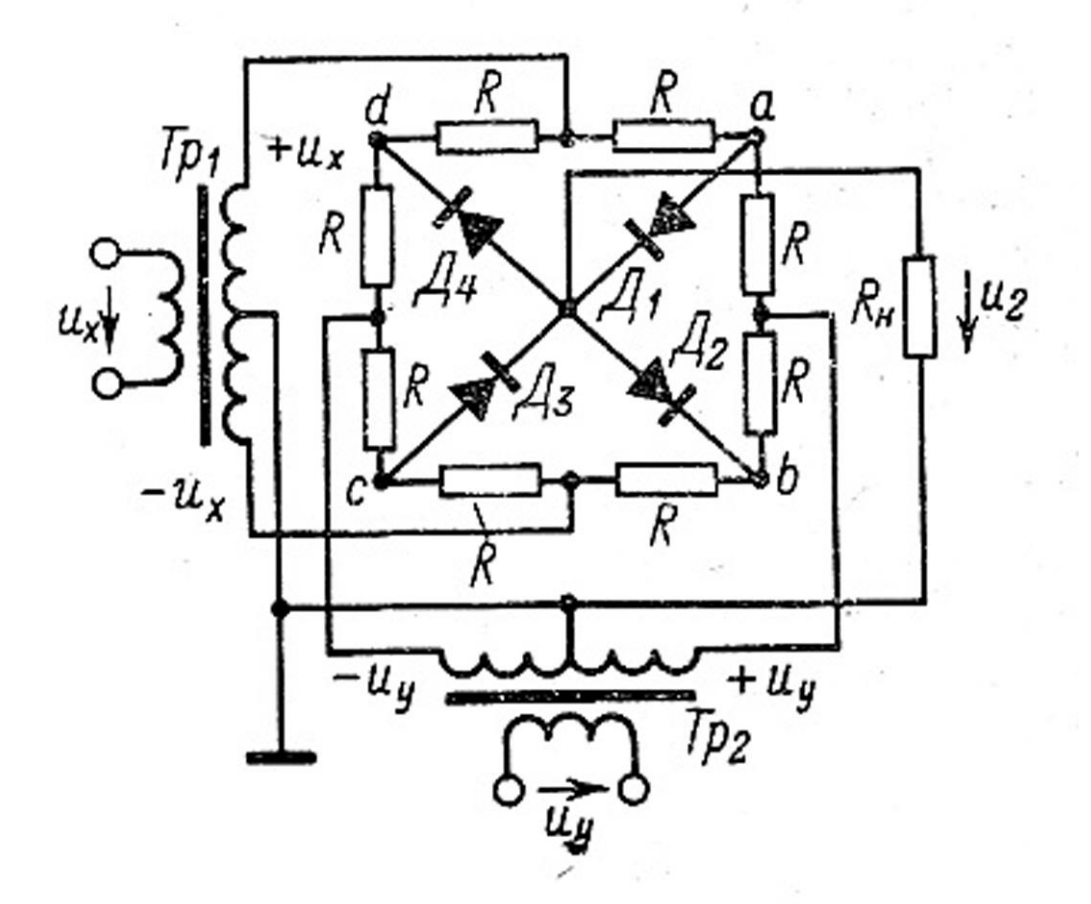

Рис. 6-60. Схема для получеперения произведения двух менных.

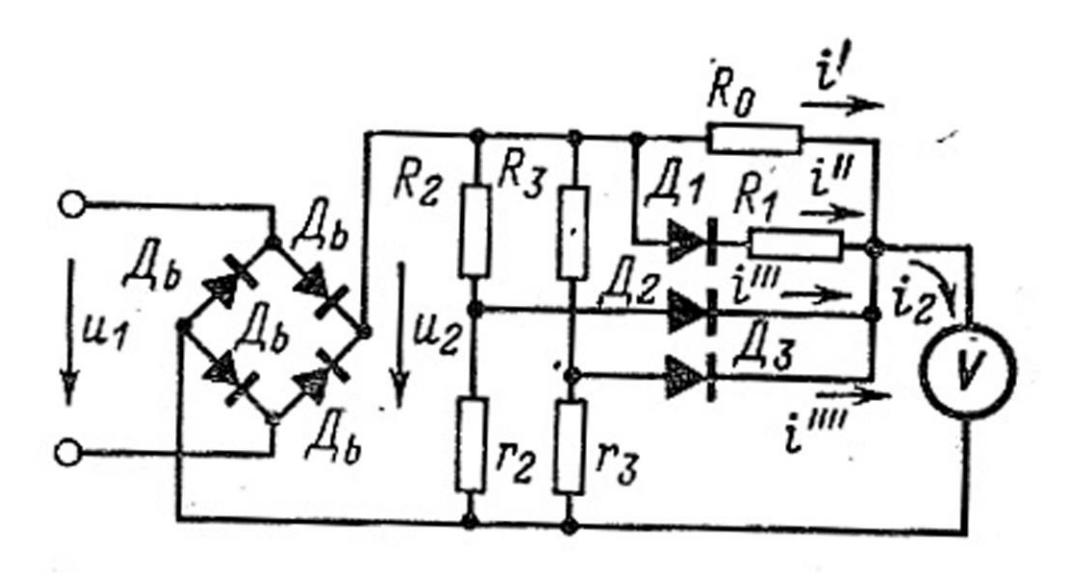

Рис. 6-62. Вольтметр переменного тока, показывающий действующие значения.

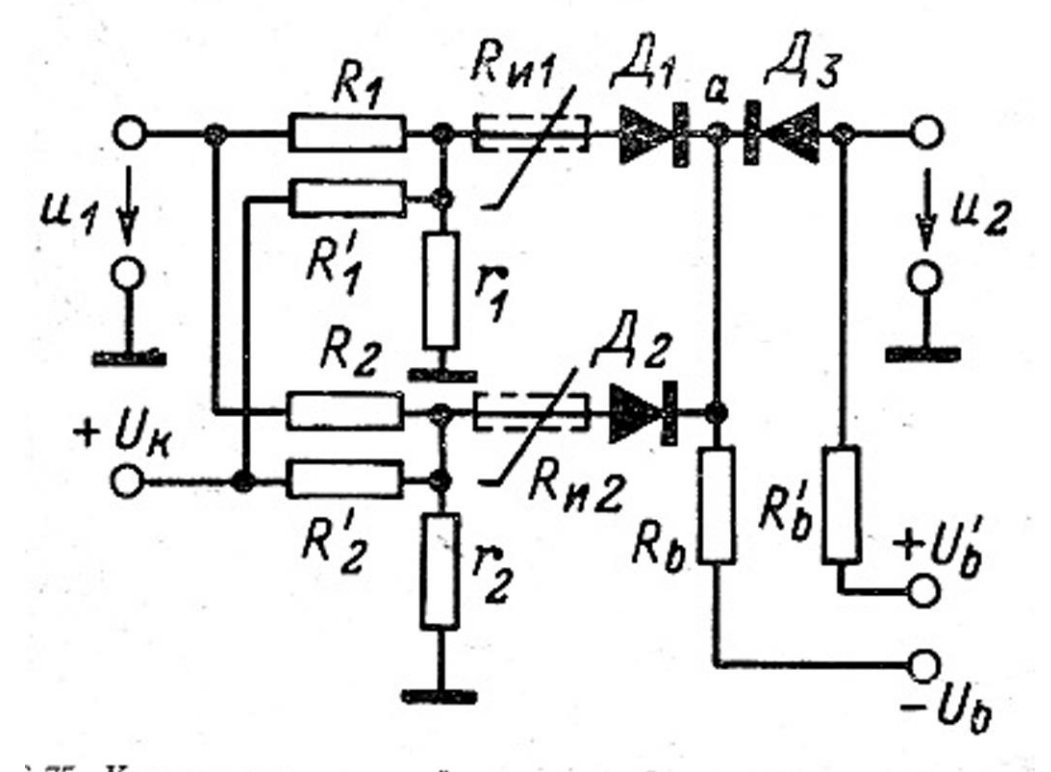

3-75. Компенсация падений напряжений на диодах и интерпо-<br>ляция при помощи добавочных резисторов.<br>**Вариан 14** 

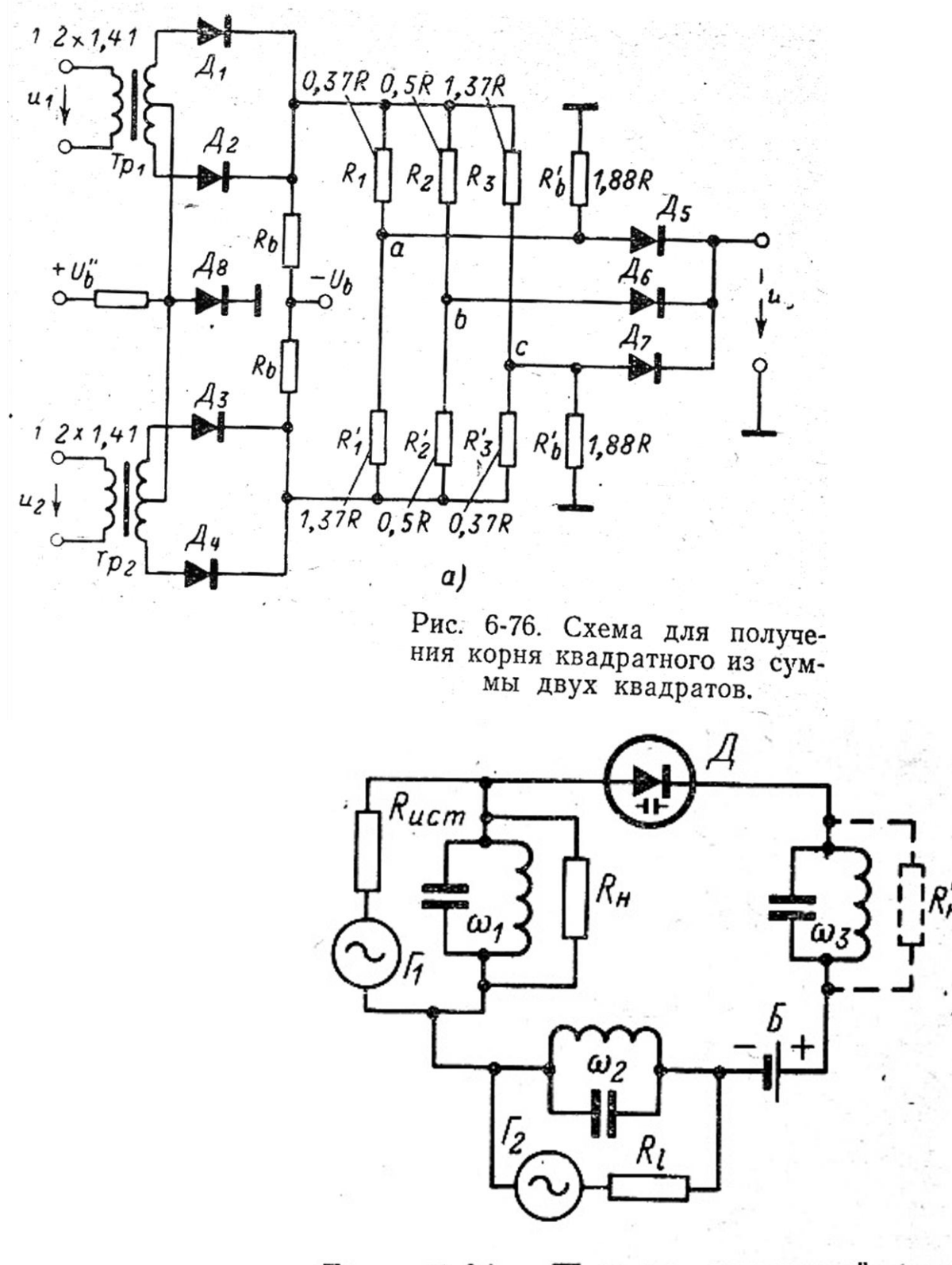

Рис. 7-21. Параметрический усипоследовательно вклюлитель  $\mathbf{c}$ **Вариант 15Вариант 16**